# Developer's Guide: using BhiLibPcl and e!COCKPIT project PrintExample1

The following sections provide detailed instructions for using the BhiLibPcl library.

This document also includes an overview of the PrintExample1 e!COCKPIT project.

PrintExample1 is written entirely in structured text. It is intended to illustrate some features of the BhiLibPcl library.

BhiLibPcl is a library which allows Wago PFC200 PLCs to print directly to a PCL5-compatable laser or inkjet printer.

BhiLibPcl can also be used with certain point of sale thermal printers such as Star TSP800ii (over Ethernet) to print simple text with no PCL commands

### **Contents**

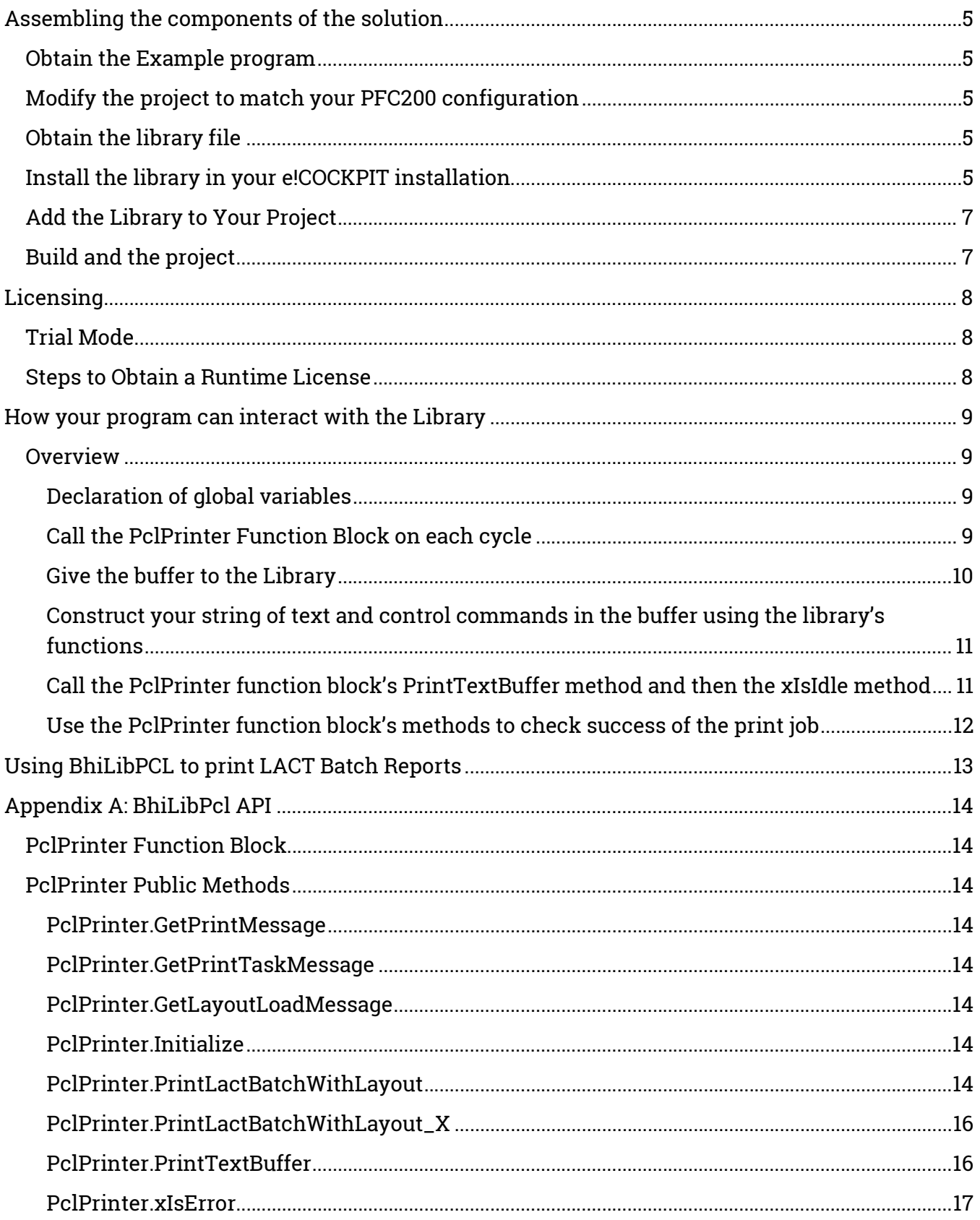

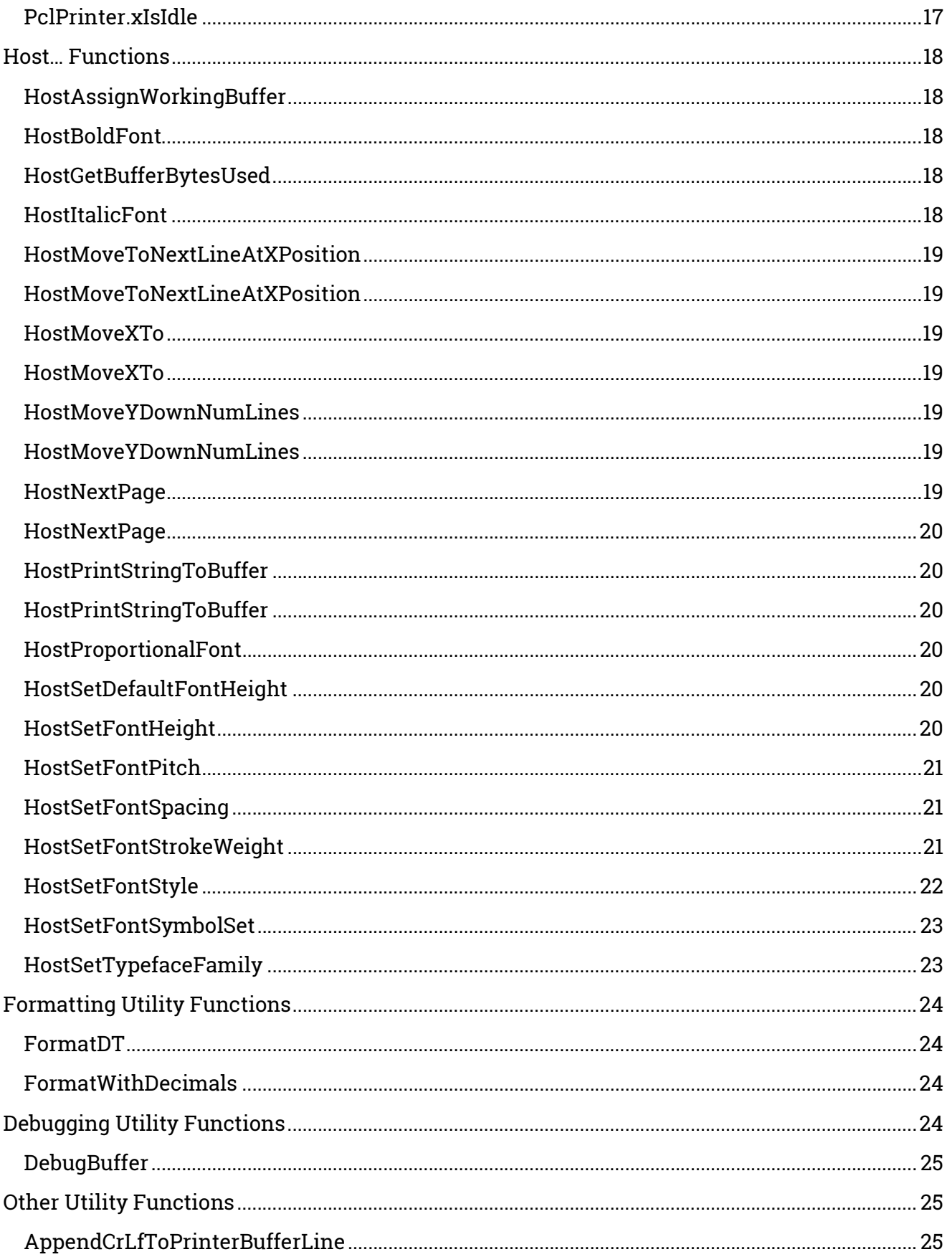

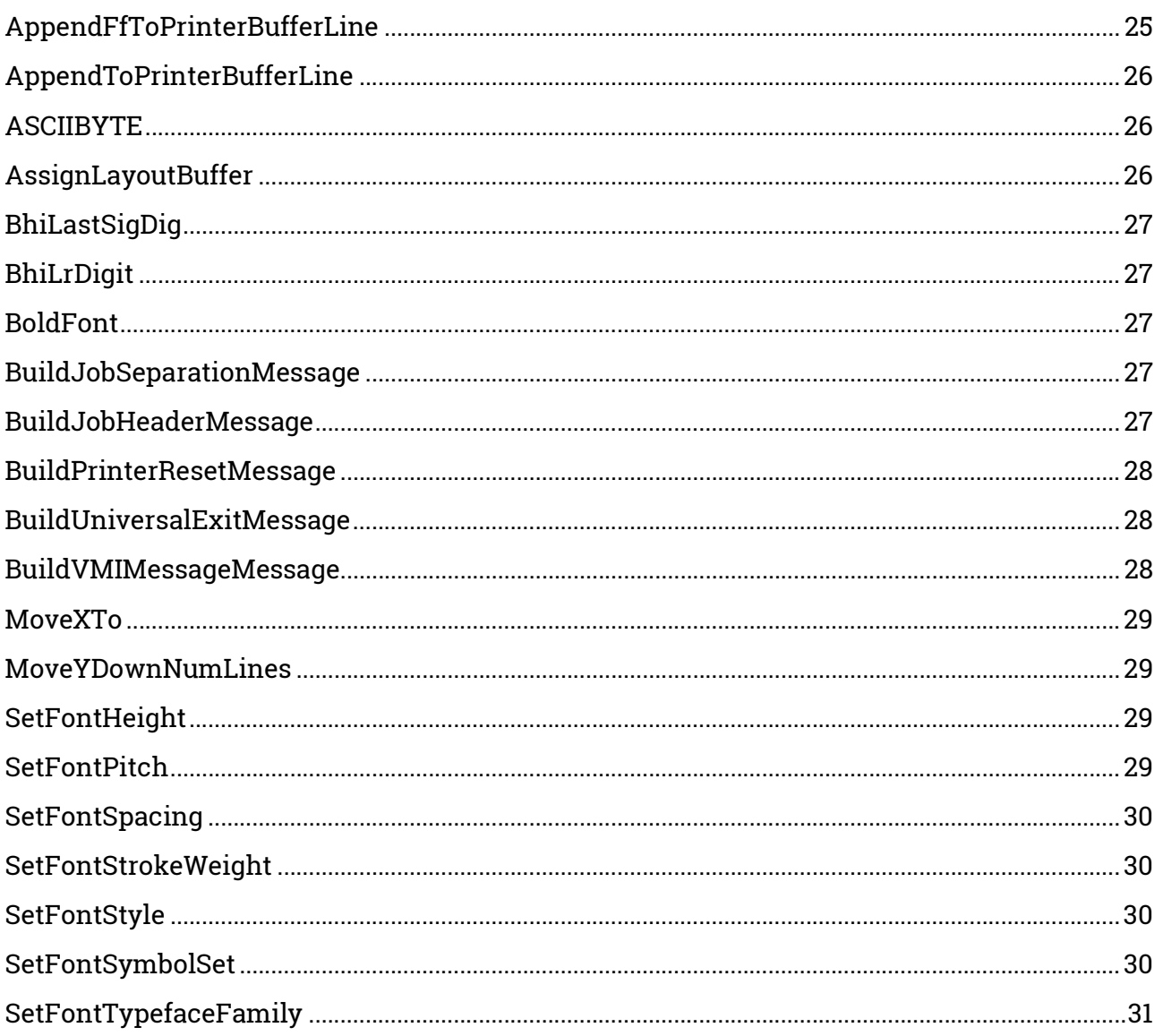

### Assembling the components of the solution

### Obtain the Example program

Request the PrintExample1 project from info@beyond-hmi.com. This is a complete project developed for a specific configuration of PFC200 (750-8212 / 0040-0010) and I/O modules.

### Modify the project to match your PFC200 configuration

The Device in the project must be changed to match your available hardware configuration. Contact your Wago e!COCKPIT technical resource for assistance with this procedure. Alternatively, you can contact Beyond HMI at info@beyond-hmi.com to arrange assistance with this process.

### Obtain the library file

Request the BhiLibPrint compiled-library from info@beyond-hmi.com. There is one version of the library.

### Install the library in your e!COCKPIT installation

- Open any project in e!COCKPIT
- Navigate to a Library Manager Node

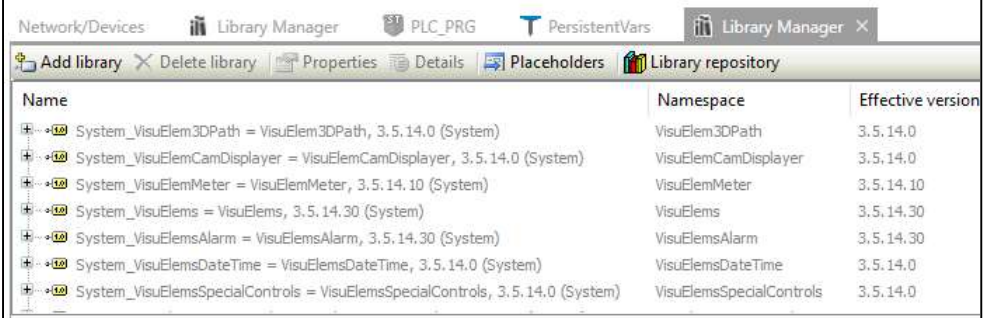

• Select Library Repository

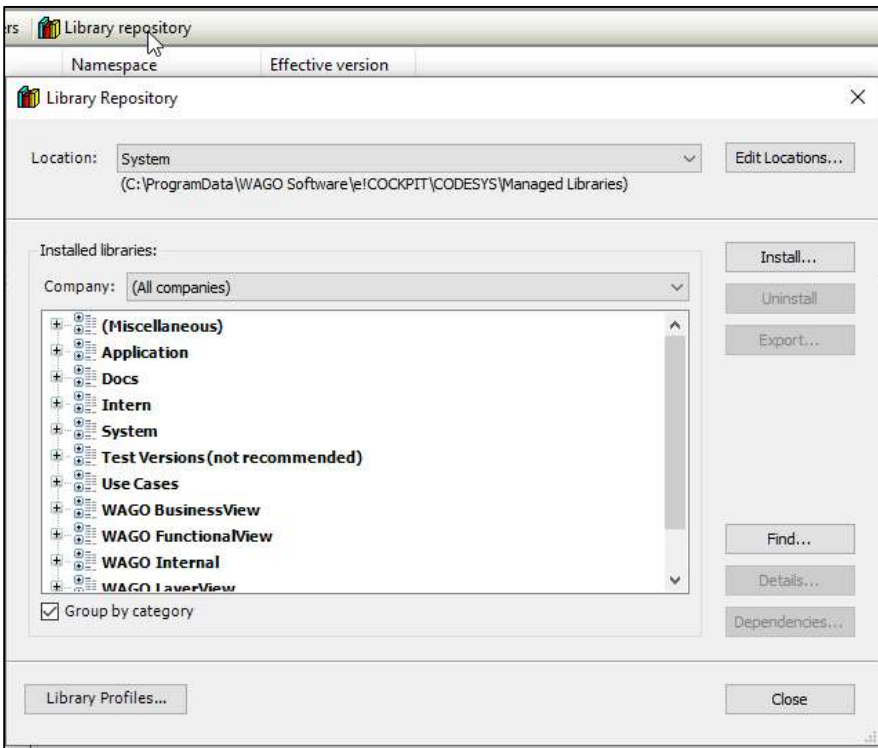

- Select Install..
- Navigate to the downloaded library file and click on Open.
- Verify that the library was installed in the Miscellaneous section

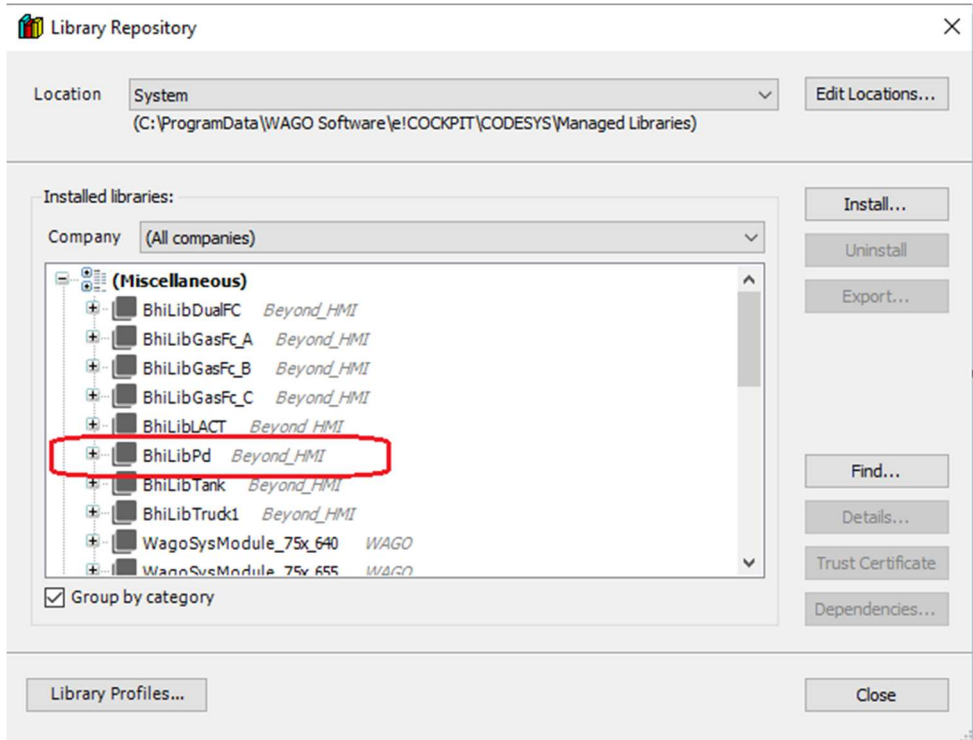

### Add the Library to Your Project

- Open the LACTExample1 project in e!COCKPIT.
- Navigate to a Library Manager

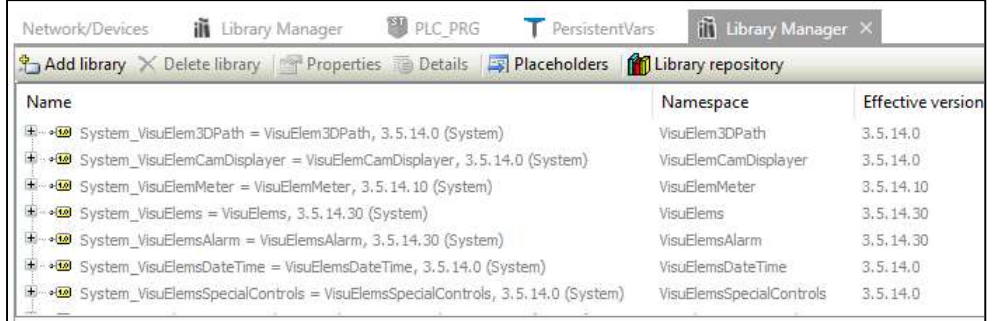

### Select Add Library

Start typing the library name until the library appears in bold text

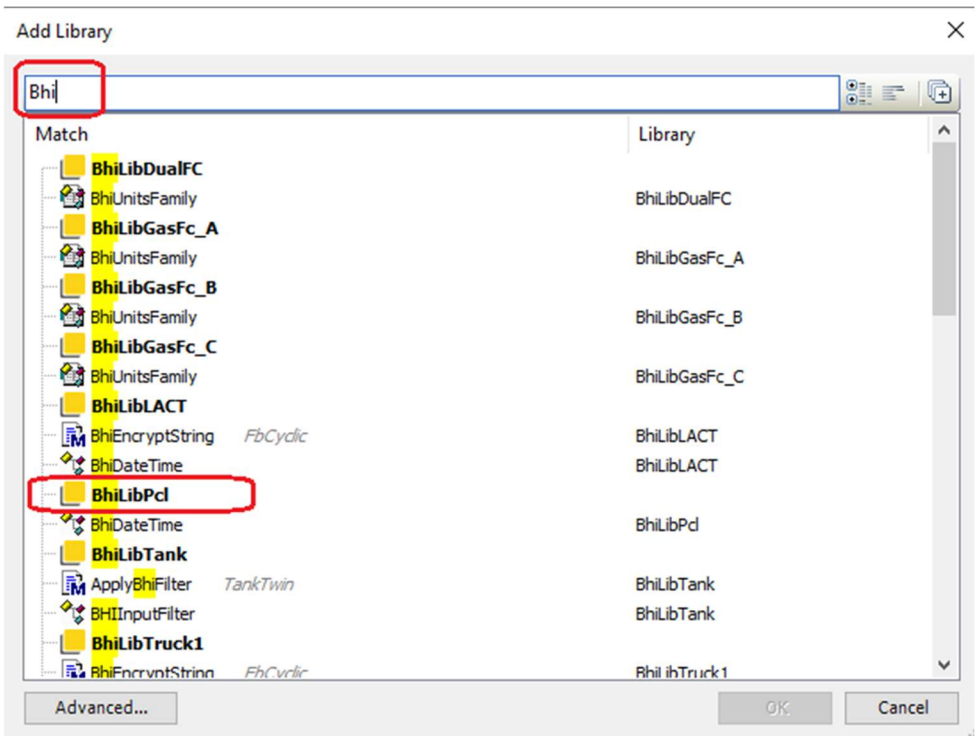

Select the Library and select OK.

### Build and the project

You should now be able to successfully rebuild the project in e!COCKPIT.

### Licensing

The BhiLibPrint library utilizes runtime licensing. Each PLC upon which it runs must have a license. Licenses are obtained from Beyond HMI, Inc.

### Trial Mode

Upon startup, the library will run in trial mode for 100 printing operations. While in trial mode, the library is fully functional. After 100 print operations have been executed  $-$  and if no license is installed - the library will stop printing.

If the PLC program is stopped and restarted, the 100-print trail period begins again. Therefore, PLC program developers should be able to develop and test programs without needing a license for their development PLCs.

### Steps to Obtain a Runtime License

To fully license the BhiLibPrint library on a PLC, the following steps must be executed:

- Include library features in a PLC program (*reference other instructions for PLC program* developers within in this document)
- Install the PLC program on the target PLC specimen
- Start the program running on the PLC
- Open the library's main screen and capture the Site Code
- Transmit the site code to Beyond HMI, Inc. and provide payment information  $\circ$  Please use info@beyond-hmi.com to initiate contact with us.
- Wait for Beyond HMI, Inc. to return a license file
- Install the license file in the PLC's /home/user/ directory. This can be accomplished using SSH/FTP tools or with Beyond HMI's BHI License Tool (BLT) Windows program. BLT can be downloaded at https://beyond-hmi.com/software-downloads
- Open the library's Main screen and confirm that the license check result is green

Licenses are perpetual. No maintenance fee is required. Licenses are keyed to a site code and are not portable between PLCs. Please contact Beyond HMI if you need to move a license to another PLC.

### How your program can interact with the Library

### **Overview**

The Fundamental procedure for using the library to print text consists of the following steps:

- Declare (in your program) an instance of the library's PclPrinter Function Block
- Declare (in your program) an array of bytes to use as a buffer
- Have your program call the *PclPrinter* function block on each scan
- Use the library's *HostAssignWorkingBuffer* function to give the library the allocated buffer for assembling text and commands to be printed
- Use the library's various functions to append text and commands to the buffer
- Call the *PclPrinter* function block's *PrintTextBuffer* method  $-$  passing the buffer.
- Call the PclPrinter function block's xIsIdle method repeatedly  $-$  until the method returns TRUE
- Use the *PclPrinter* function block's methods to get feedback about status of the print job

These steps are demonstrated in the PrintExample1 project.

### Declaration of global variables

You will need to use the library function block called *PclPrinter*, so you will need to declare an instance of that function block.

The library can build a collection of text and commands to send to the printer, but it needs a buffer in which to store this data as it is being built. You must declare a buffer in your program and pass it to the library for use. The following excerpt from the PrintExample1 program illustrates this.

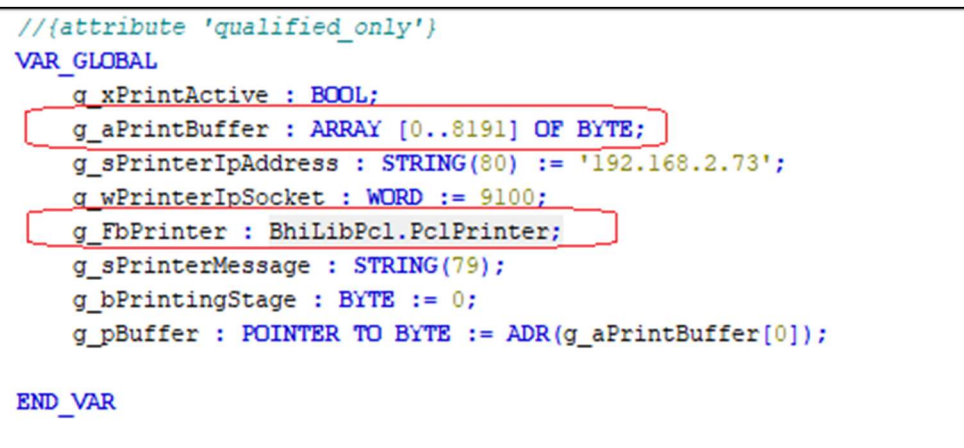

Note that the size of the buffer is to your discretion. It needs to be large enough to hold your text with about 10% to 30% extra space for printer control commands.

### Call the PclPrinter Function Block on each cycle

The following excerpt from the PrintExample1 program illustrates this.

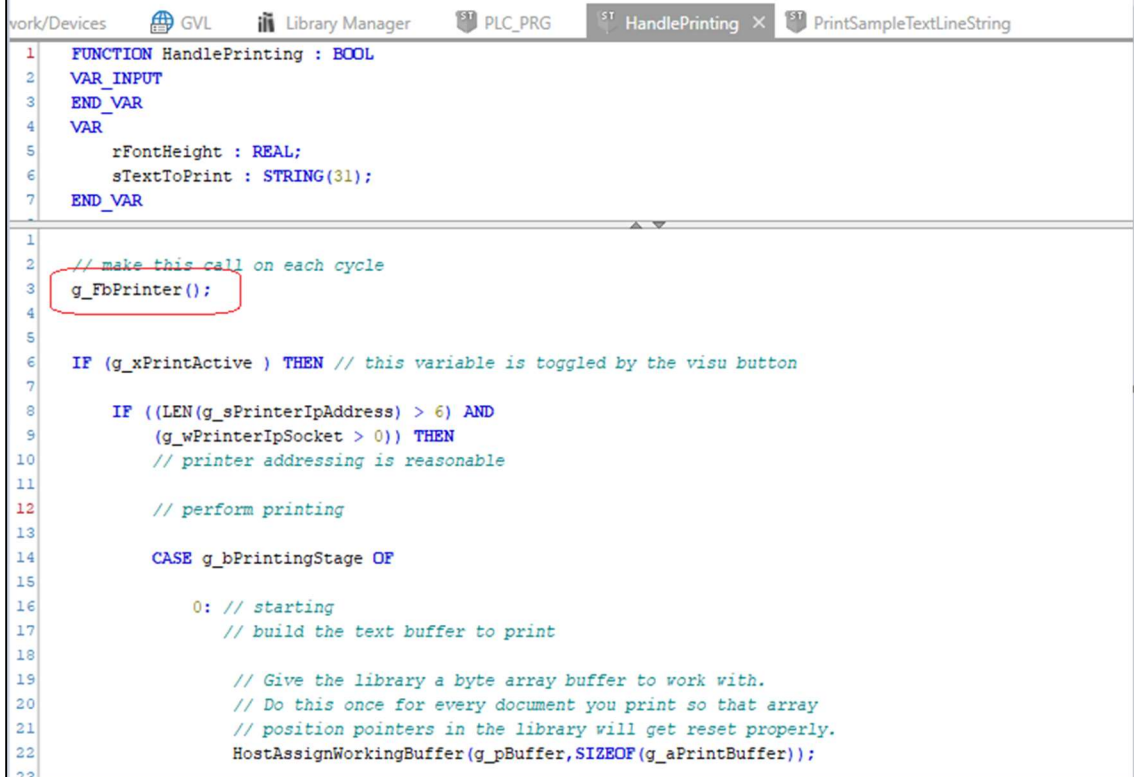

### Give the buffer to the Library The following excerpt from the PrintExample1 program illustrates this.

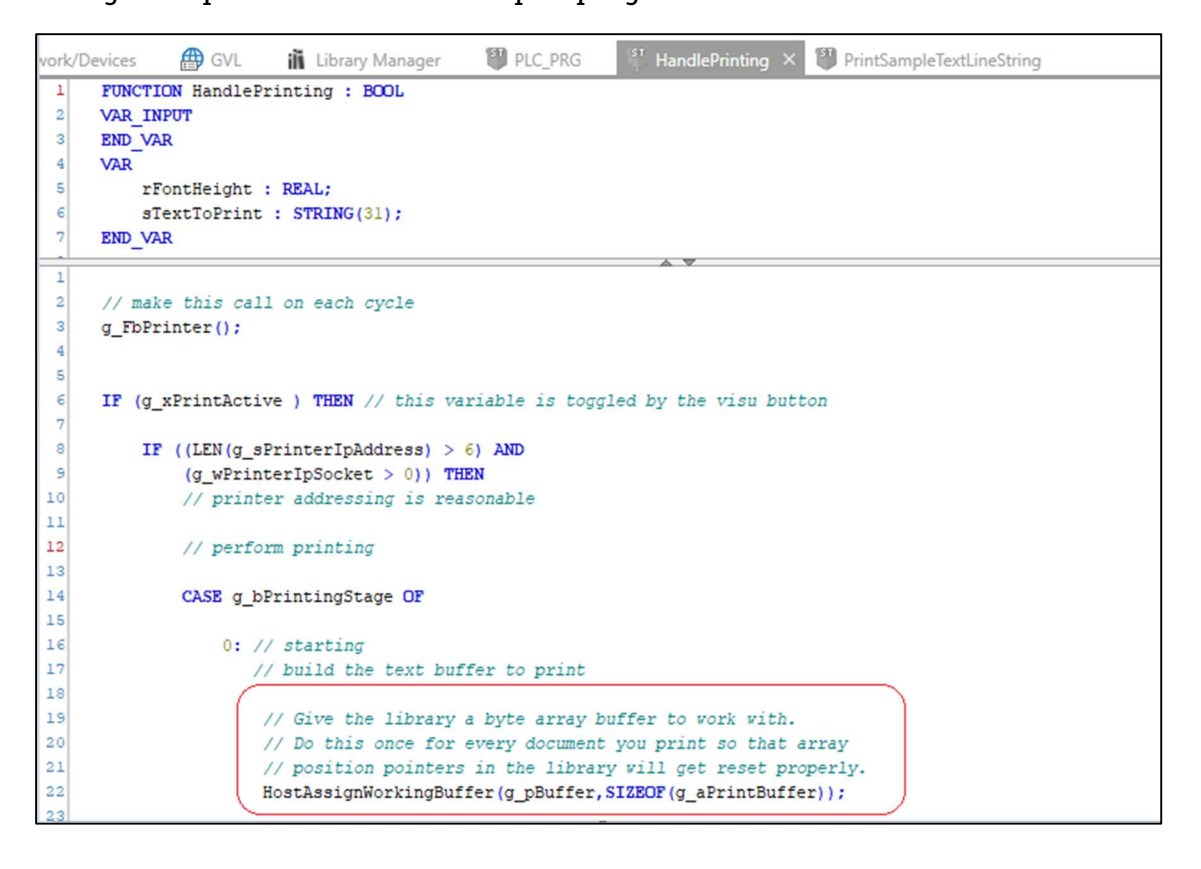

Construct your string of text and control commands in the buffer using the library's functions After assigning a buffer to the library, call the *Host*... functions to append text or commands into the buffer. These functions return a Boolean indicating whether the operation was successful. If the operation fails (return of FALSE), then the buffer size has been exceeded.

The following excerpt from the PrintExample1 program illustrates this. Note that in this example, the function return codes are not checked – for the sake of compact code. However, your code should check the return codes from the **Host**... functions.

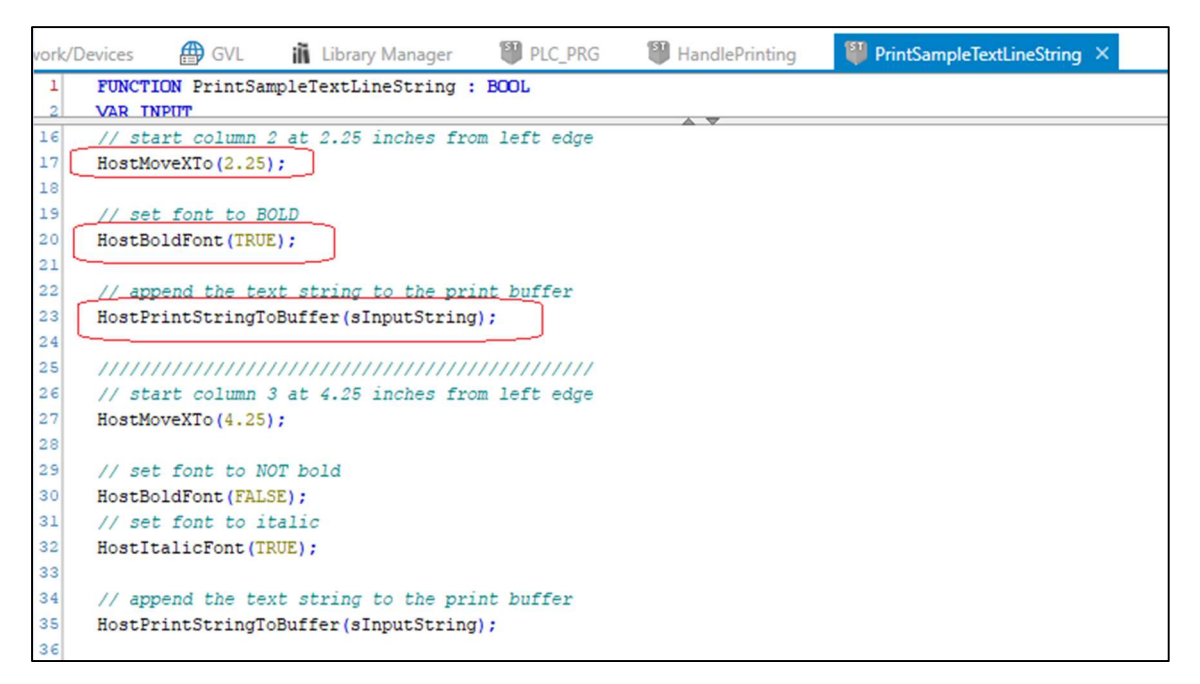

See the appendix of this documents for descriptions of each library *Host*... function.

Call the PclPrinter function block's PrintTextBuffer method and then the xIsIdle method When the program has finished constructing the buffer full of text and printer commands, it must call the *PrintTextBuffer* Method of the *PclPrinter* function block instance. This method uses underlying Wago socket facilities to converse with the printer. These Wago sockets require multiple scans of the PLC to complete. Therefore, your program must call the method repeatedly – until the function block's xIsIdle method returns TRUE.

The following excerpt from the PrintExample1 program illustrates this. This code is within a case statement controlled by the value of the variable g\_bPrintStage. When g\_bPrintStage has a value of 1, the *PrintTextBufffer* method is called and the value of g\_bPrintStage is changed to 2.

When  $q_b$  *DPrintStage* has a value of 2 (on the subsequent cycles), the *xIsIdle* method is called. Until *xIsIdle* returns TRUE, the code just keeps checking for completion.

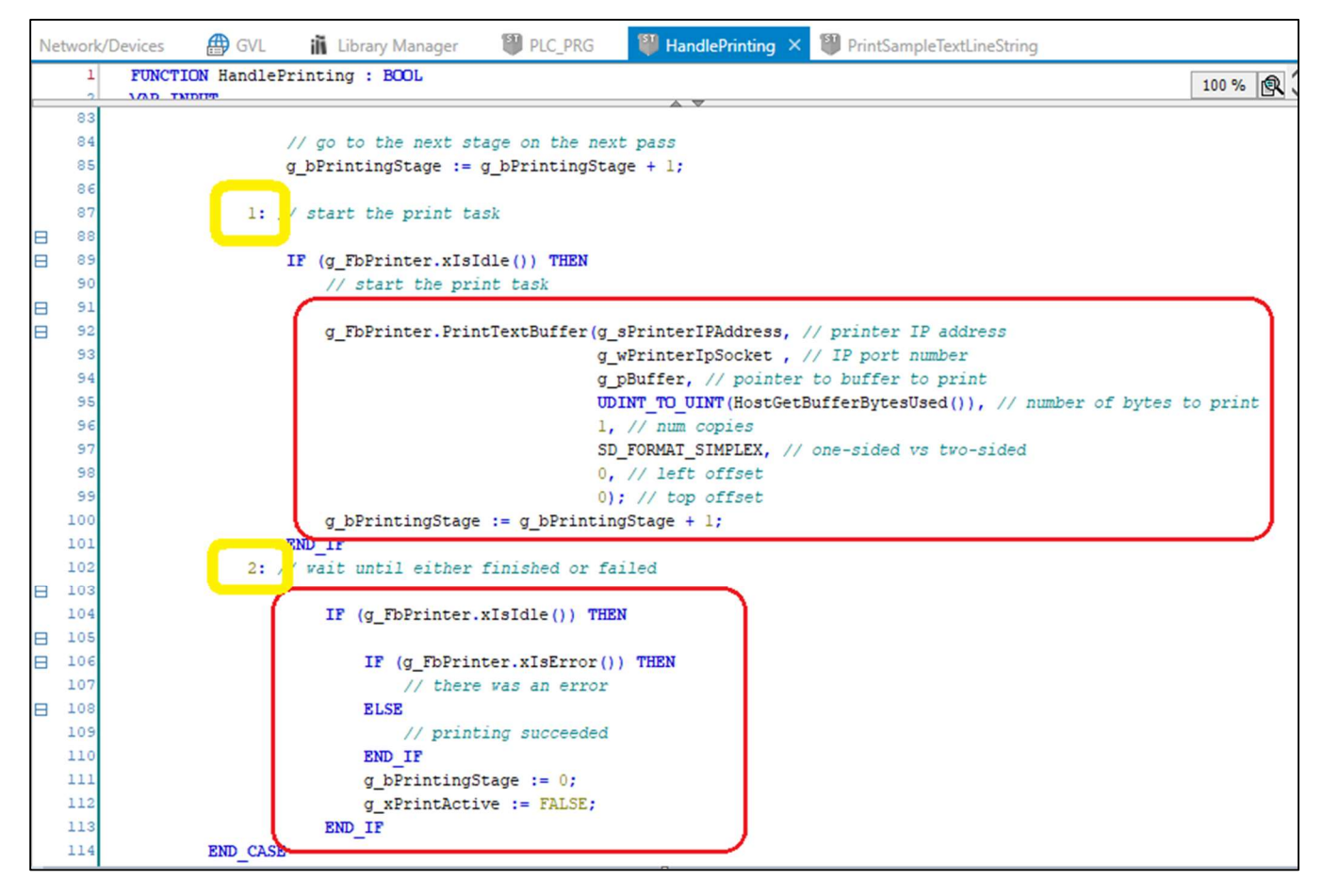

### Use the PclPrinter function block's methods to check success of the print job

The xIsError method returns TRUE if an error occurred. The GetPrintTaskMessage method provides details of the print job as a string. If there were no errors, this method will return "Success". Otherwise, an error message will be provided by this method.

### Using BhiLibPCL to print LACT Batch Reports

For examples of how to print batch reports, consult the Developer's guide for the Beyond HMI's LACTExample1 project.

### Appendix A: BhiLibPcl API

### PclPrinter Function Block

The PclPrinter function block is the core element of the library. This function block interacts with the TCP/IP socket and passes data to the printer. This function block must be called on each cycle of the main e!COCKPIT project/program task.

### PclPrinter Public Methods

Most of the functions of the PclPrinter function block are hidden from the end user. However, a few public methods are available.

#### PclPrinter.GetPrintMessage

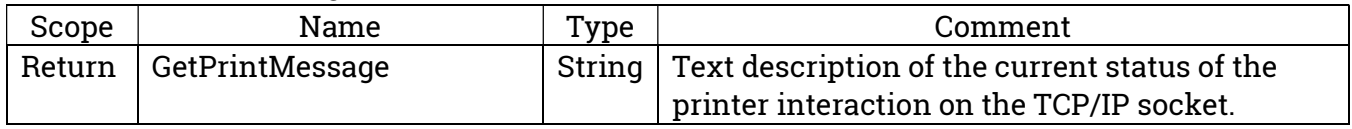

#### PclPrinter.GetPrintTaskMessage

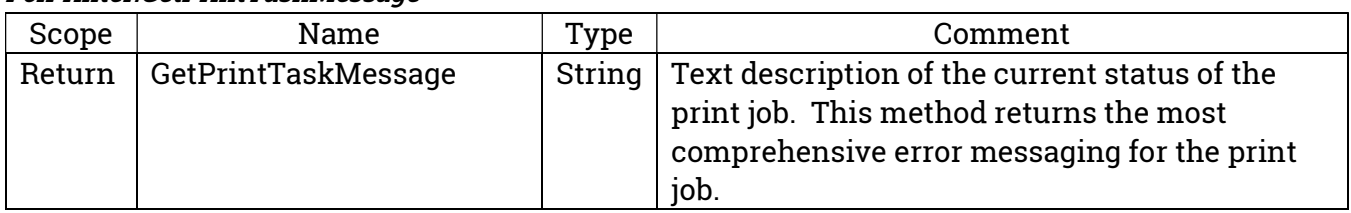

### PclPrinter.GetLayoutLoadMessage

Relevant if using the library to print BhiLibLACT batches. For these types of jobs, the batch report layout file must be read from the file system so the batch information can be formatted.

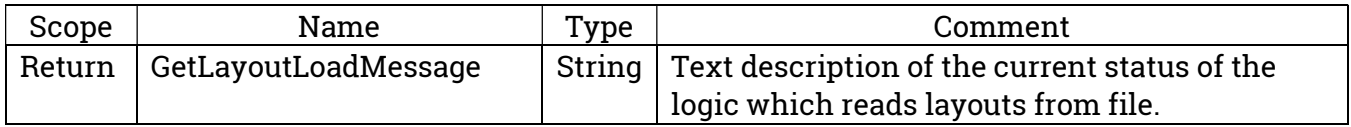

### PclPrinter.Initialize

This method is optional and can be called to set the printer's TCP/IP socket addressing.

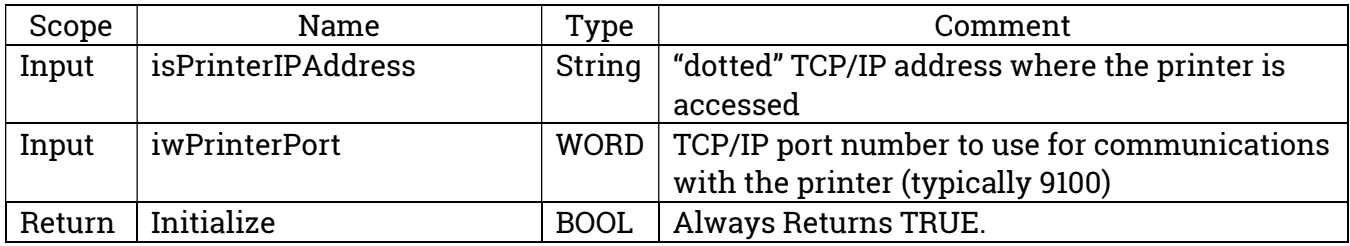

### PclPrinter.PrintLactBatchWithLayout

Use this method to print a BhiLibLACT batch using a specific layout file to control formatting.

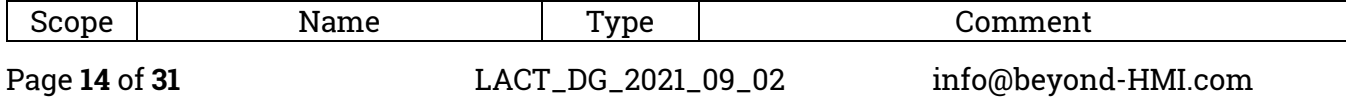

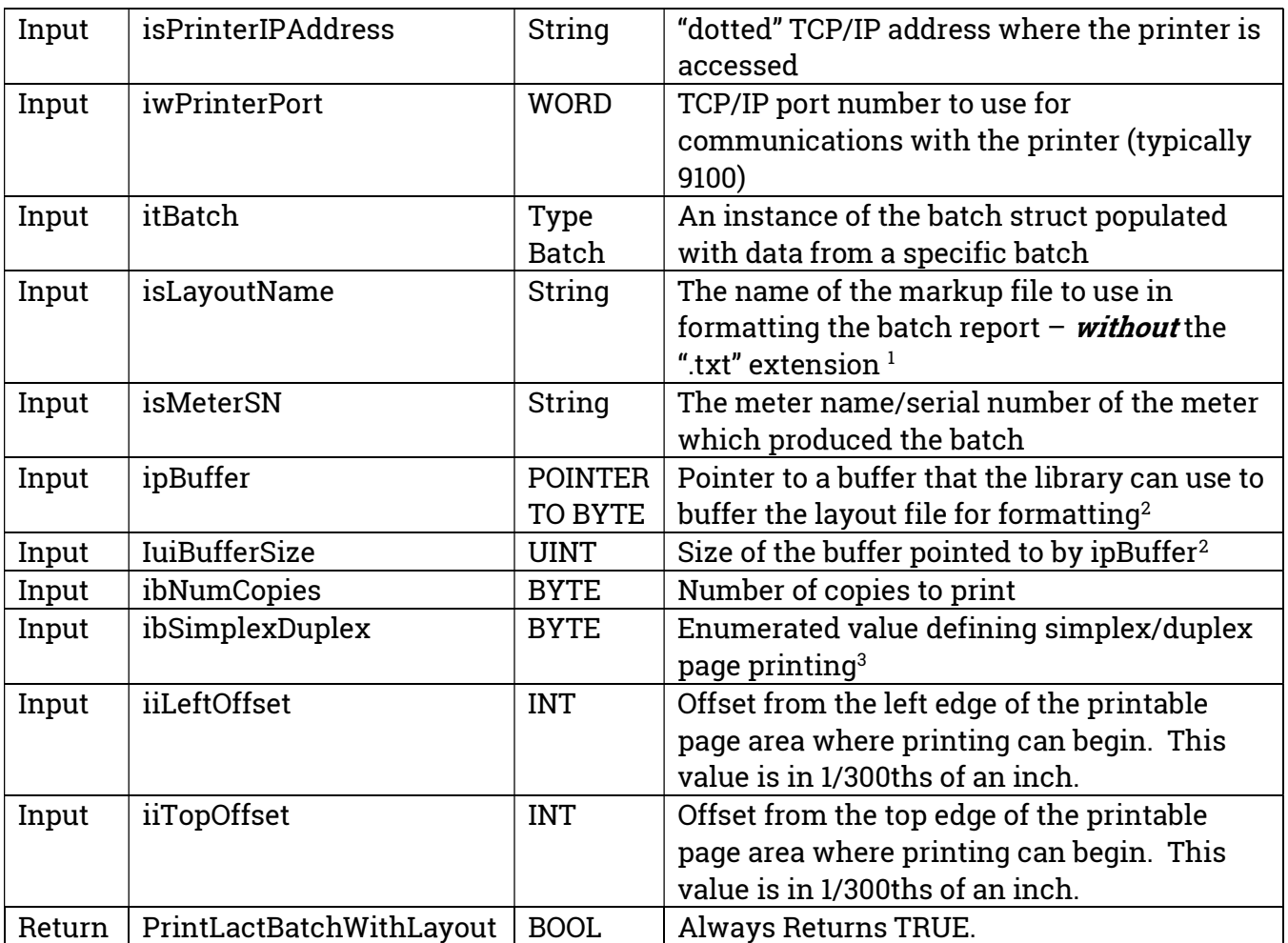

1 - Layout files must end with the extension ".txt", so the ".txt" extension is omitted from the isLayoutName parameter. Note that a file of this identical name must have been previously installed on the PLC using the BLTool utility program. For example, if a markup file called "my\_batch\_format.txt" is created by the end user, the "my\_batch\_format.txt" file must be installed (using BLTool) on the PLC and the isLayoutName argument should be "my\_batch\_format".

2 – the reference buffer must be large enough to contain the contents of the specified layout file. For a single-page batch report, 4096 bytes is probably sufficient.

3 – this value will be ignored if the printer does not support duplex formats. Valid values for this parameter are:

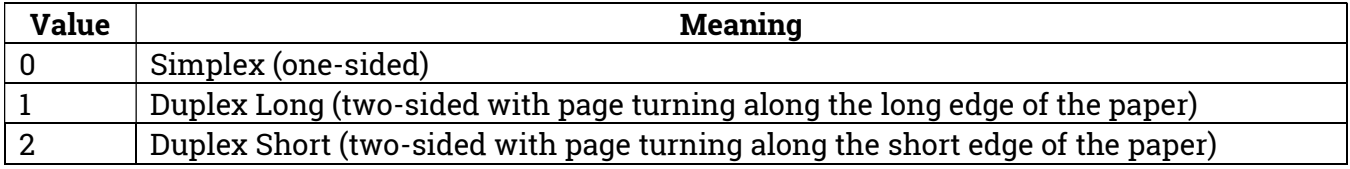

### PclPrinter.PrintLactBatchWithLayout\_X

Use this method to print a BhiLibLACT batch using a specific layout file to control formatting – when the printer is connected via Ethernet but is not PCL-compatible and the printer does support simple text printing (such as Star TSP800ii).

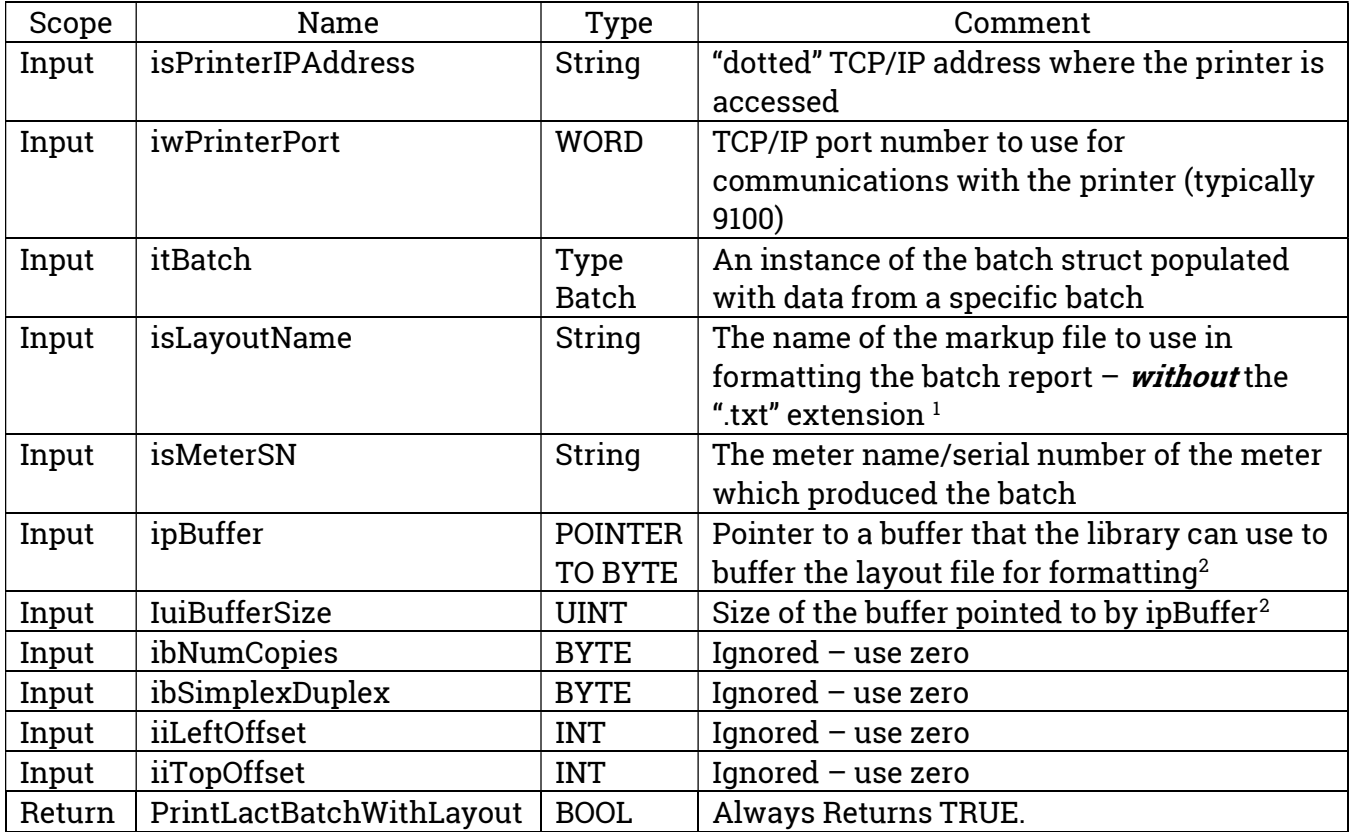

1 - Layout files must end with the extension ".txt", so the ".txt" extension is omitted from the isLayoutName parameter. Note that a file of this identical name must have been previously installed on the PLC using the BLTool utility program. For example, if a markup file called "my\_batch\_format.txt" is created by the end user, the "my\_batch\_format.txt" file must be installed (using BLTool) on the PLC and the isLayoutName argument should be "my\_batch\_format".

2 – the reference buffer must be large enough to contain the contents of the specified layout file. For a single-page batch report, 4096 bytes is probably sufficient.

### PclPrinter.PrintTextBuffer

Use this method to print a buffer full of text and printer control commands. This buffer can be built outside of the library or it can be constructed using the Host... library functions.

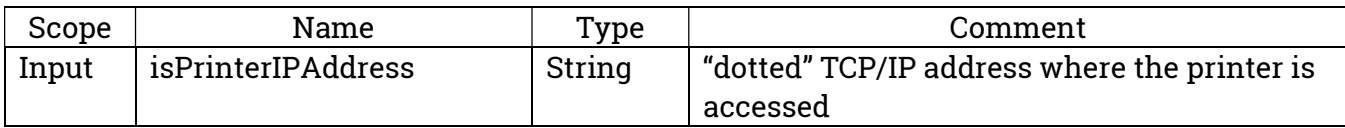

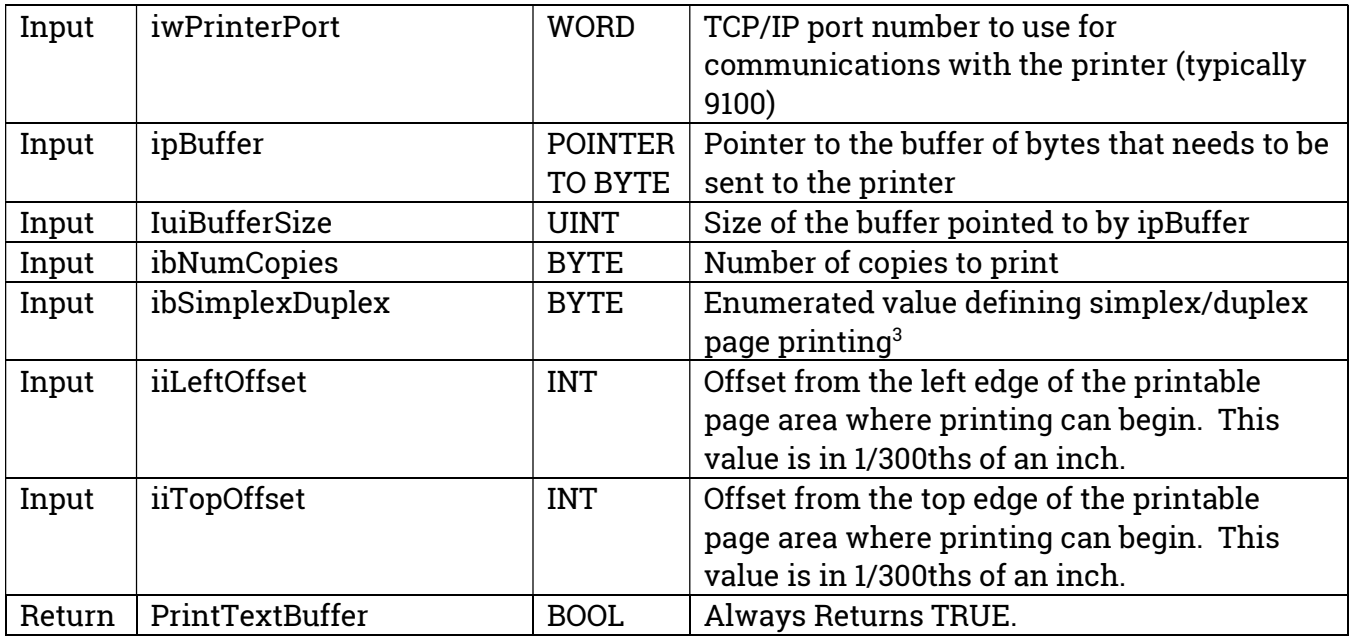

3 – this value will be ignored if the printer does not support duplex formats. Valid values for this parameter are:

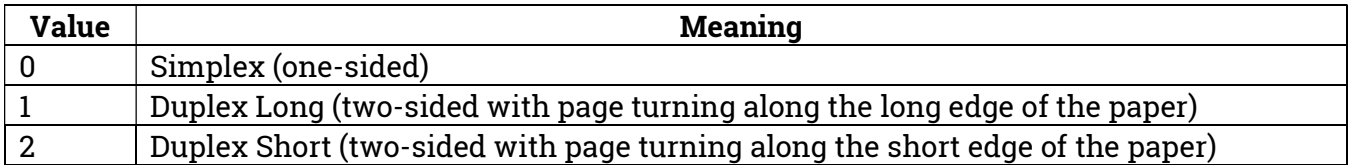

### PclPrinter.xIsError

Use this method to check whether the status of the previous print job is in error or successful. This method only returns valid values when xIsIdle returns TRUE.

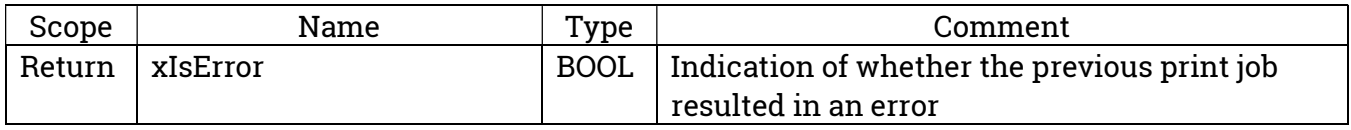

### PclPrinter.xIsIdle

Use this method to check whether the commanded print job is complete. After calling either PrintLactBatchWithLayout or PrintTextBuffer, this method will return FALSE until the job completes (successfully or with an error). After this method returns TRUE, use xIsError to determine whether the job succeeded. If the job produced an error, use GetPrintTaskMessage to obtain a text description of the error.

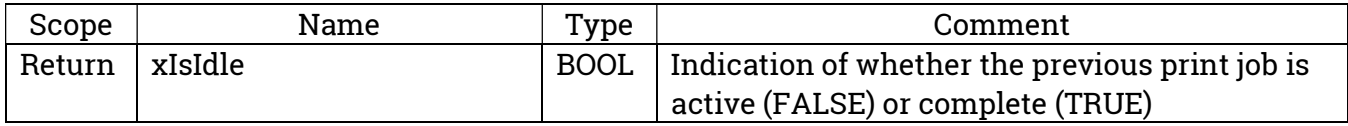

### Host… Functions

The library provides an array of functions which can be used to append text or printer control commands to a buffer. The *PrintTextBuffer* method of the *PcIPrinter* function block can then be used to print pages that contain the specified text at the specified locations on the page in the specified formats. These formatting functions all begin with the word "Host" – indicating that they are to be used by the library host program.

The basic process for printing a page is:

- Create a buffer for the printed text and commands
- Use the *HostAssignWorkingBuffer* function to give the library access to the buffer
- Use the Host… functions to append text and printer commands to the buffer
- Use the PrintTextBuffer method of the PclPrinter object to initiate printing

### HostAssignWorkingBuffer

Use this method to provide the library with a location to buffer the text and printer commands. The library will begin using this buffer at the beginning and will keep track of how many bytes have been used.

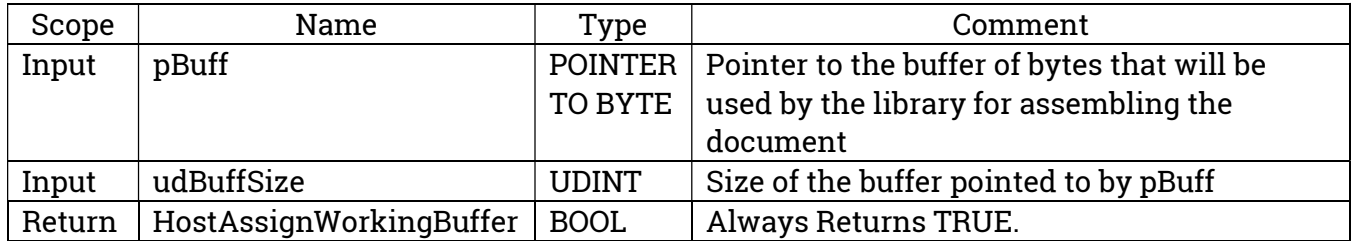

### HostBoldFont

Enables or disables the bold stroke weight characteristic of the current font for all following characters by appending the appropriate PLC control characters to the working buffer.

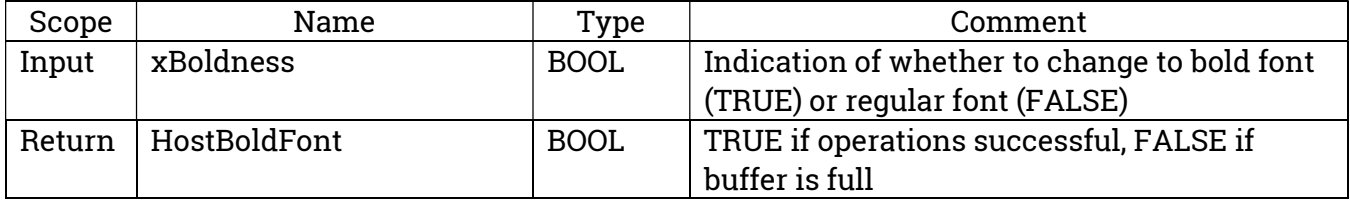

### HostGetBufferBytesUsed

Returns the number of bytes used in the working buffer.

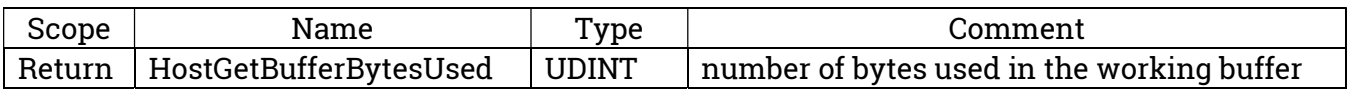

### HostItalicFont

Enables or disables the italic stroke style characteristic of the current font for all following characters by appending the appropriate PLC control characters to the working buffer.

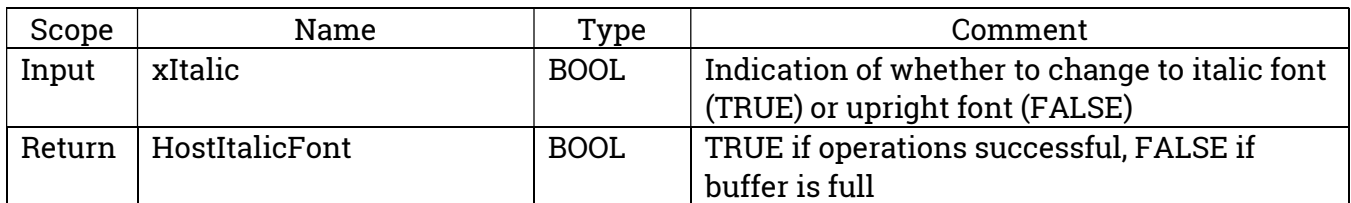

#### HostMoveToNextLineAtXPosition

Moves the cursor down the page by one line and places the next text at the specified X Position by appending the appropriate PLC control characters to the working buffer.

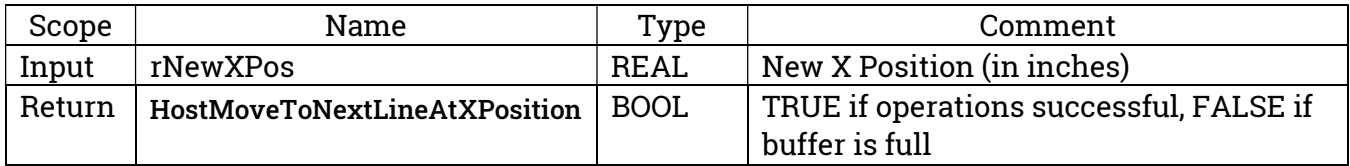

### HostMoveXTo

Moves the cursor to the specified X position (across the page), on the current line by appending the appropriate PLC control characters to the working buffer. Subsequent text will start at this new position

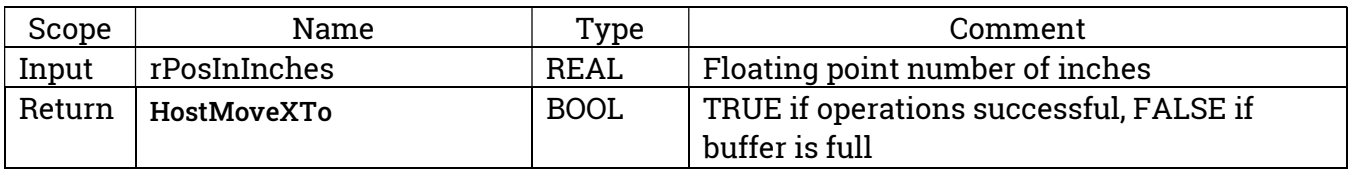

### HostMoveYDownNumLines

Moves the cursor down the page by the specified number of lines by appending the appropriate PLC control characters to the working buffer. The X position of the cursor is not changed by this command. Subsequent text will start at this new position. Line spacing is based on the font height of the current font.

See MoveToNextLineAtXPos for a more compact function to move down a single line and place the next text at a specific X position.

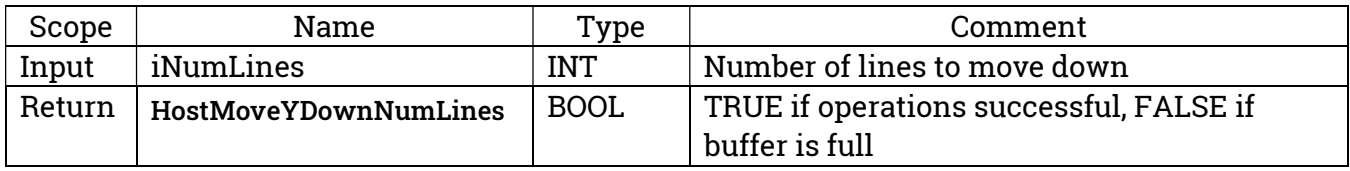

### HostNextPage

Causes the printer to move to the next page by appending the appropriate PLC control characters to the working buffer. Subsequent text will start on the new page.

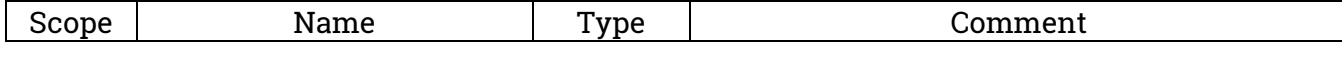

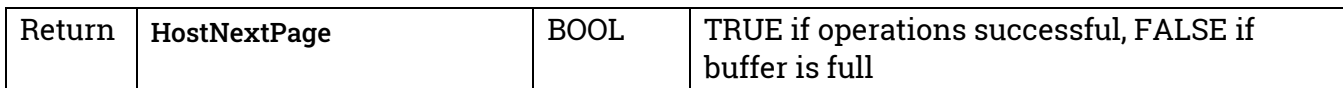

### HostPrintStringToBuffer

Causes the specified text to be printed by appending the appropriate PLC control characters to the working buffer.

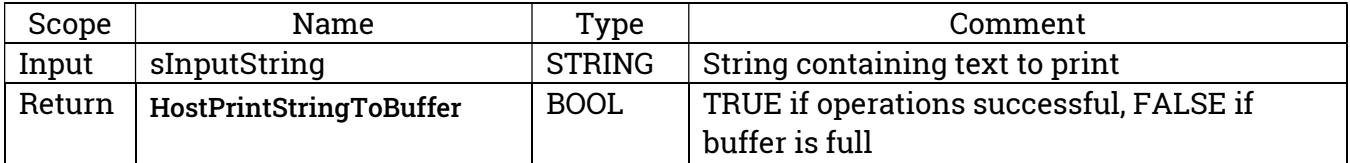

#### HostProportionalFont

Attempts to change font between available proportionally-spaced font and fixed-spaced font by appending the appropriate PLC control characters to the working buffer.

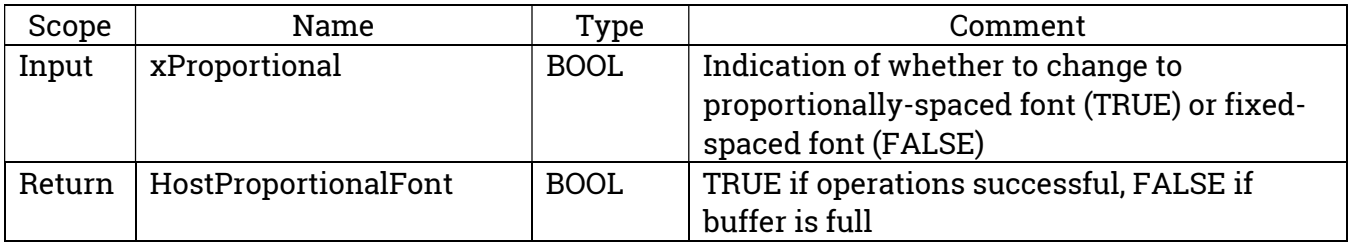

### HostSetDefaultFontHeight

If the print job does not begin with detailed specification of font characteristics, the library does not know what font will be used by the printer. However, the library needs to move the Y cursor in order to "move to the next line". That Y-direction movement is calculated based on the current font height. By default, the library assumes a 10-point font height – assuming that the default printer font is a 10-point font. If that assumption is incorrect, then line spacing will not work properly until a specific font height is set.

This function (used at the beginning of the job) can be used to correct line spacing problems in cases where you are attempting to use the default printer font and the default printer font height is not 10.

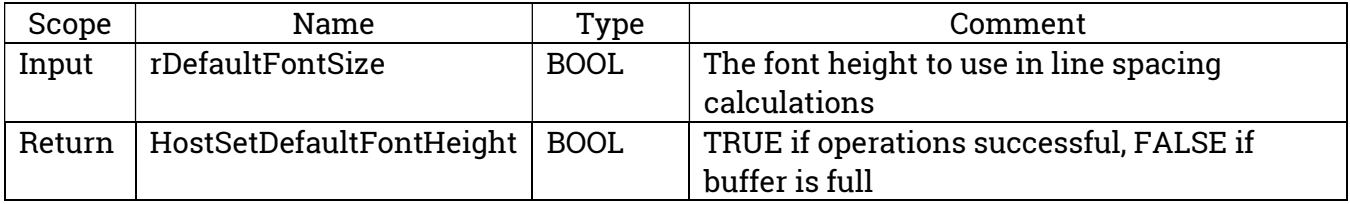

### HostSetFontHeight

Attempts to change the Font Height characteristic of the current font by appending the appropriate PLC control characters to the working buffer. Depending upon what fonts are

loaded in the printer and the other characteristics of the current font, this command may or may not change the font. The printer will choose the font that most nearly matches the currently-defined characteristics.

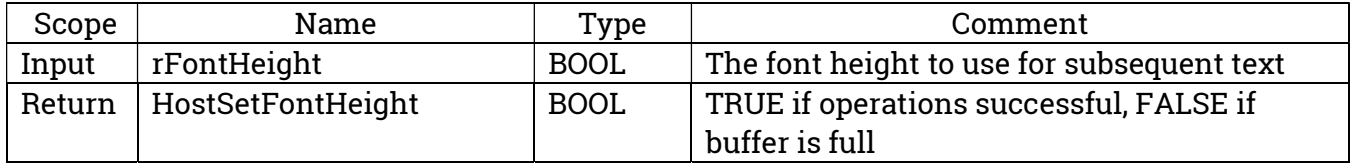

### HostSetFontPitch

Attempts to change the Font Pitch characteristic of the current font by appending the appropriate PLC control characters to the working buffer. Depending upon what fonts are loaded in the printer and the other characteristics of the current font, this command may or may not change the font. The printer will choose the font that most nearly matches the currently-defined characteristics.

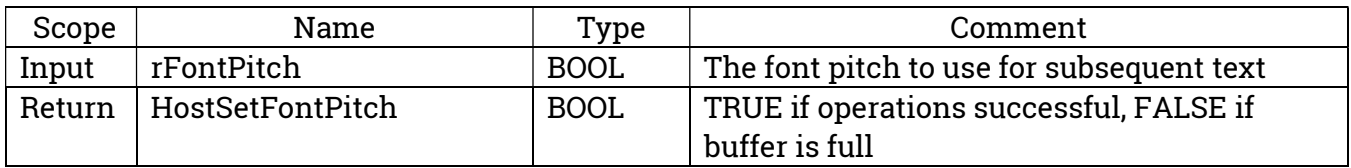

### HostSetFontSpacing

Attempts to change the Font Spacing characteristic of the current font by appending the appropriate PLC control characters to the working buffer. Depending upon what fonts are loaded in the printer and the other characteristics of the current font, this command may or may not change the font. The printer will choose the font that most nearly matches the currently-defined characteristics.

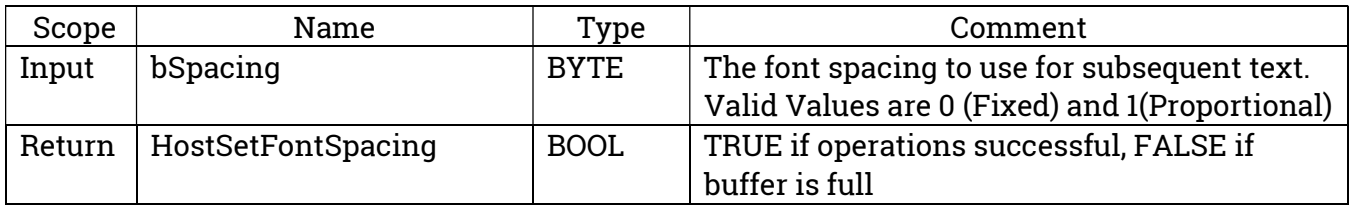

### HostSetFontStrokeWeight

Attempts to change the Font Spacing characteristic of the current font by appending the appropriate PLC control characters to the working buffer. Depending upon what fonts are loaded in the printer and the other characteristics of the current font, this command may or may not change the font. The printer will choose the font that most nearly matches the currently-defined characteristics.

Valid stroke weights include:

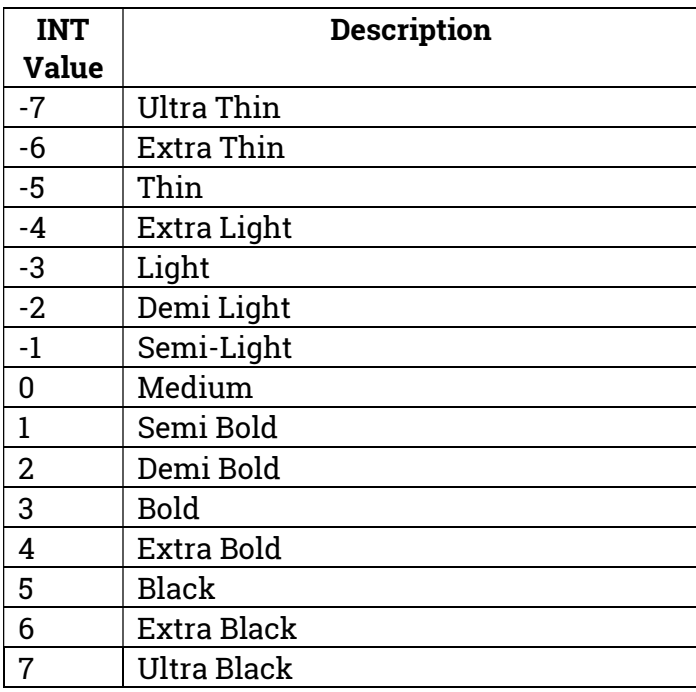

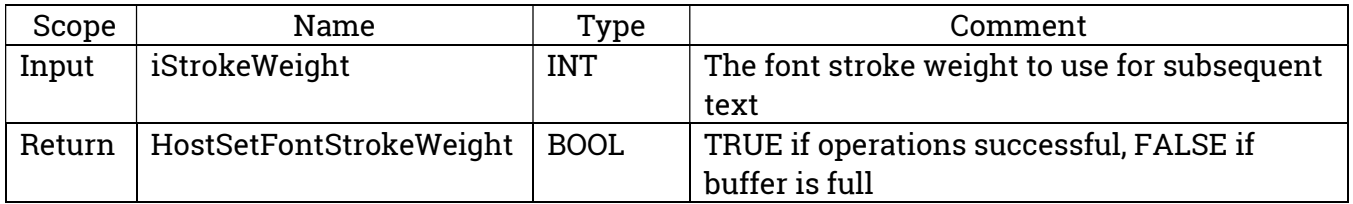

#### HostSetFontStyle

Attempts to change the Font Style characteristic of the current font by appending the appropriate PLC control characters to the working buffer. Depending upon what fonts are loaded in the printer and the other characteristics of the current font, this command may or may not change the font. The printer will choose the font that most nearly matches the currently-defined characteristics.

Valid styles include:

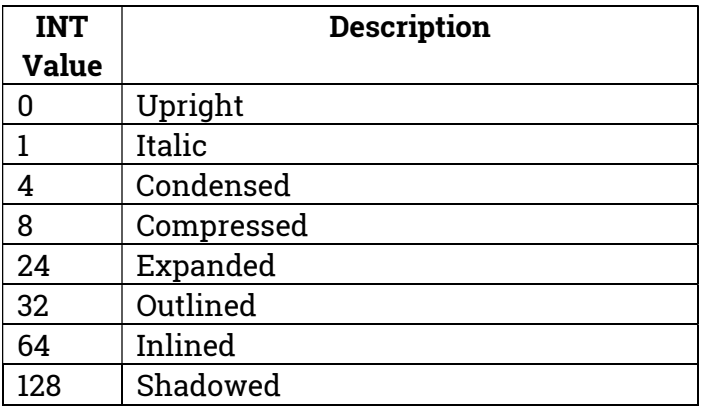

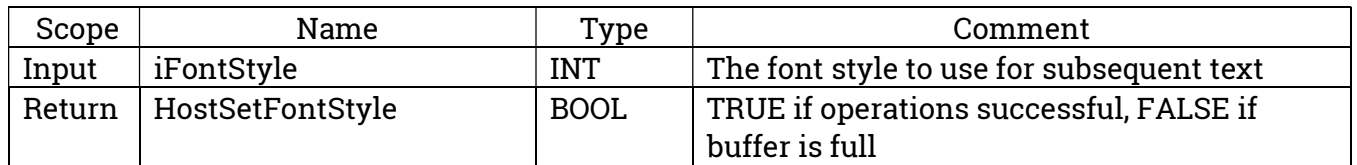

### HostSetFontSymbolSet

Attempts to change the Font Symbol Set characteristic of the current font by appending the appropriate PLC control characters to the working buffer. Depending upon what fonts are loaded in the printer and the other characteristics of the current font, this command may or may not change the font. The printer will choose the font that most nearly matches the currently-defined characteristics.

Valid symbol sets include:

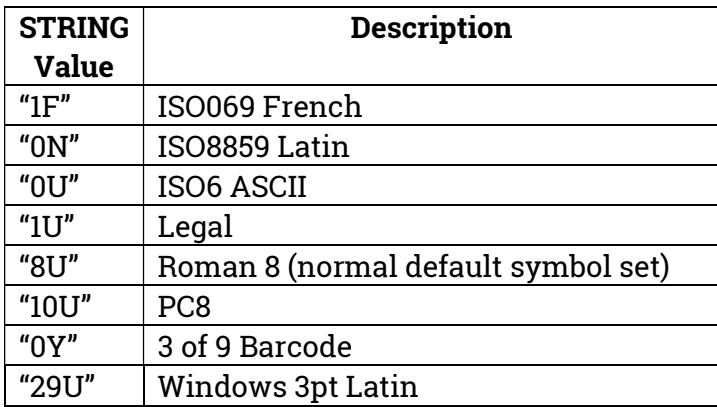

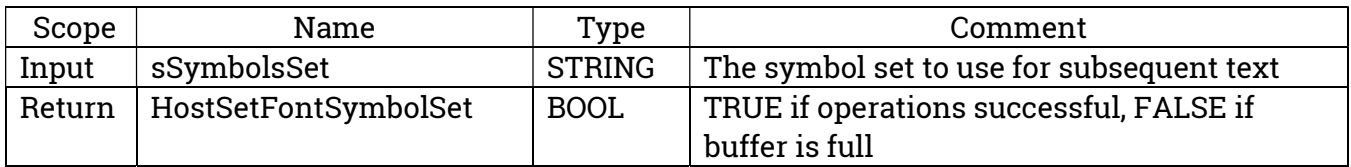

### HostSetTypefaceFamily

Attempts to change the Font Typeface Family characteristic of the current font by appending the appropriate PLC control characters to the working buffer. Depending upon what fonts are loaded in the printer and the other characteristics of the current font, this command may or may not change the font. The printer will choose the font that most nearly matches the currently-defined characteristics.

Check your printer documentation for valid typeface families loaded on the printer. Alternatively, you can load fonts onto most printers to augment the default font set.

Some common typeface families include:

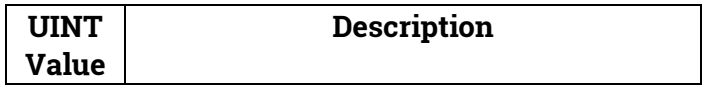

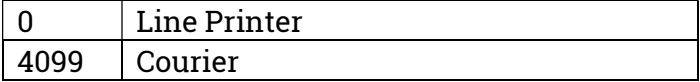

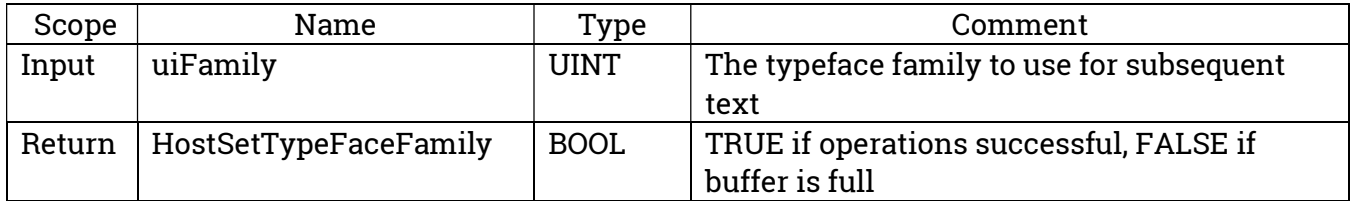

### Formatting Utility Functions

The library contains two functions which can be used to format date/times and numbers into strings.

### FormatDT

Formats a CODESYS DT datatype into a string with customary U.S. "day/month/year (H)H:MM:SS am/pm" format.

- To get the date only as a string, set xIncludeDate to TRUE and xIncludeTime to FALSE
- To get the time only as a string, set xIncludeDate to FALSE and xIncludeTime to TRUE
- To get a string including both date and time, set xIncludeDate to TRUE and xIncludeTime to TRUE

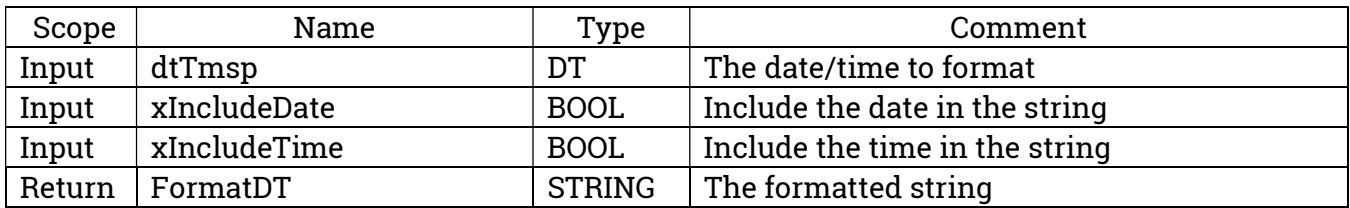

### FormatWithDecimals

Formats an LREAL into a string with the specified number of decimal places. If the number is less than 1, the formatted value is on traditional format with leading zeros – rather than scientific notation.

The last digit is rounded (0-4 rounds down, 5-9 rounds up).

Works correctly values down to 0.000000001

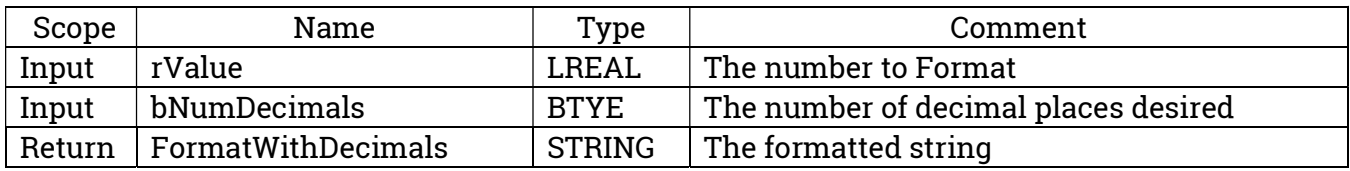

### Debugging Utility Functions

One utility function is provided to assist in debugging.

### DebugBuffer

Converts a portion of a byte array to a readable string.

Note: the input string (sOstr) should be allocated as STRING(255) and uiBufLen should not exceed 255.

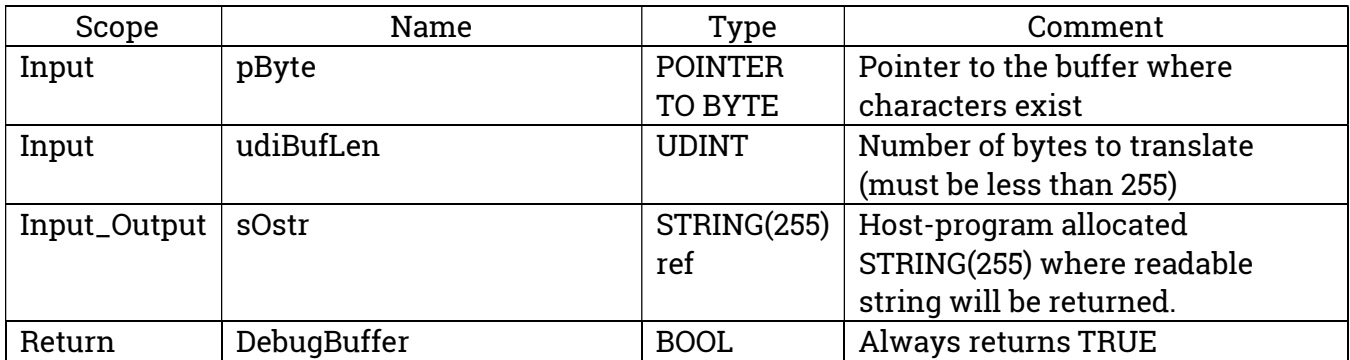

### Other Utility Functions

Other utility functions are available to copy or append specific printer commands into a usersupplied buffer. It is normally not necessary to use these functions.

### AppendCrLfToPrinterBufferLine

Appends carriage return and line feed characters to the specified buffer at the specified location.

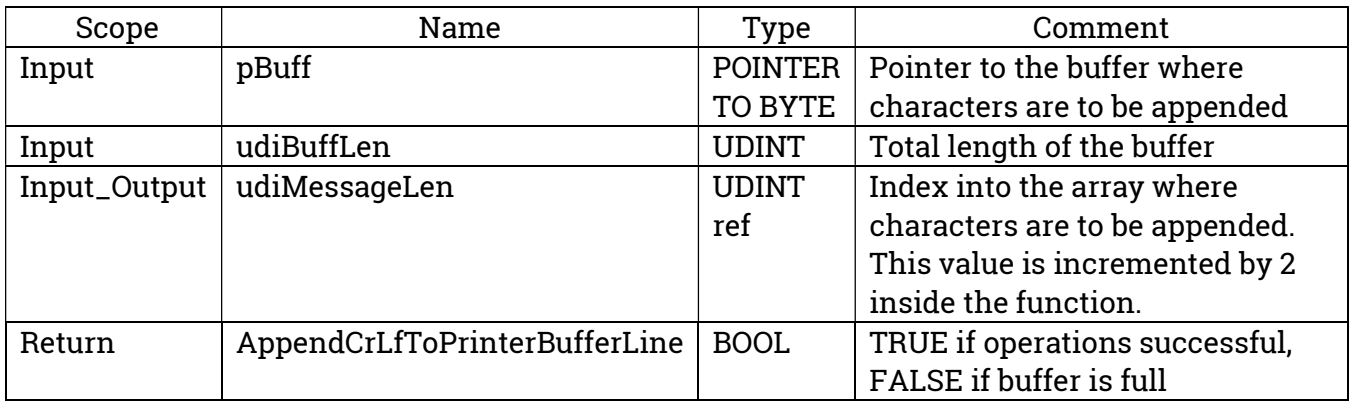

### AppendFfToPrinterBufferLine

Appends a form feed character to the specified buffer at the specified location.

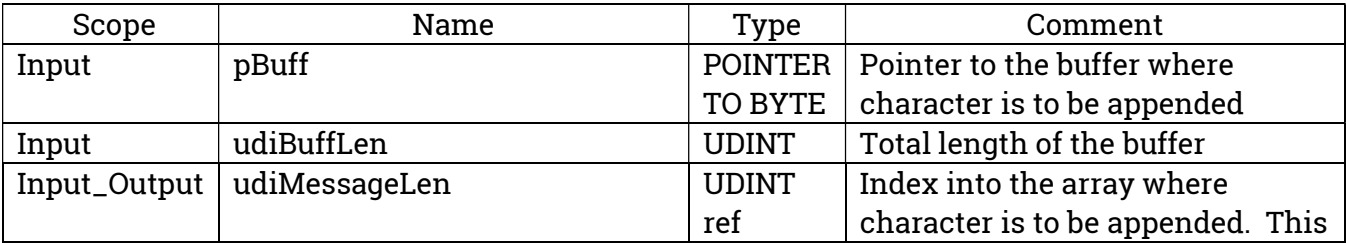

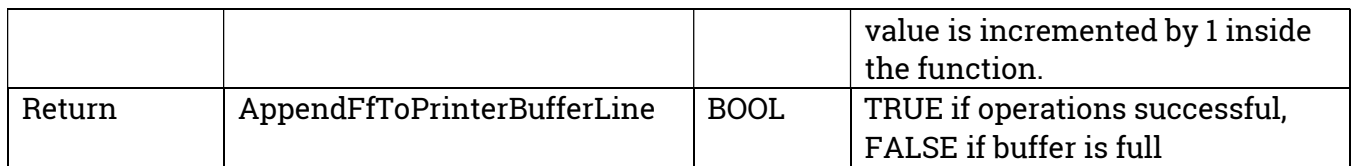

### AppendToPrinterBufferLine

Appends a specified number of bytes from a byte buffer to the specified buffer at the specified location.

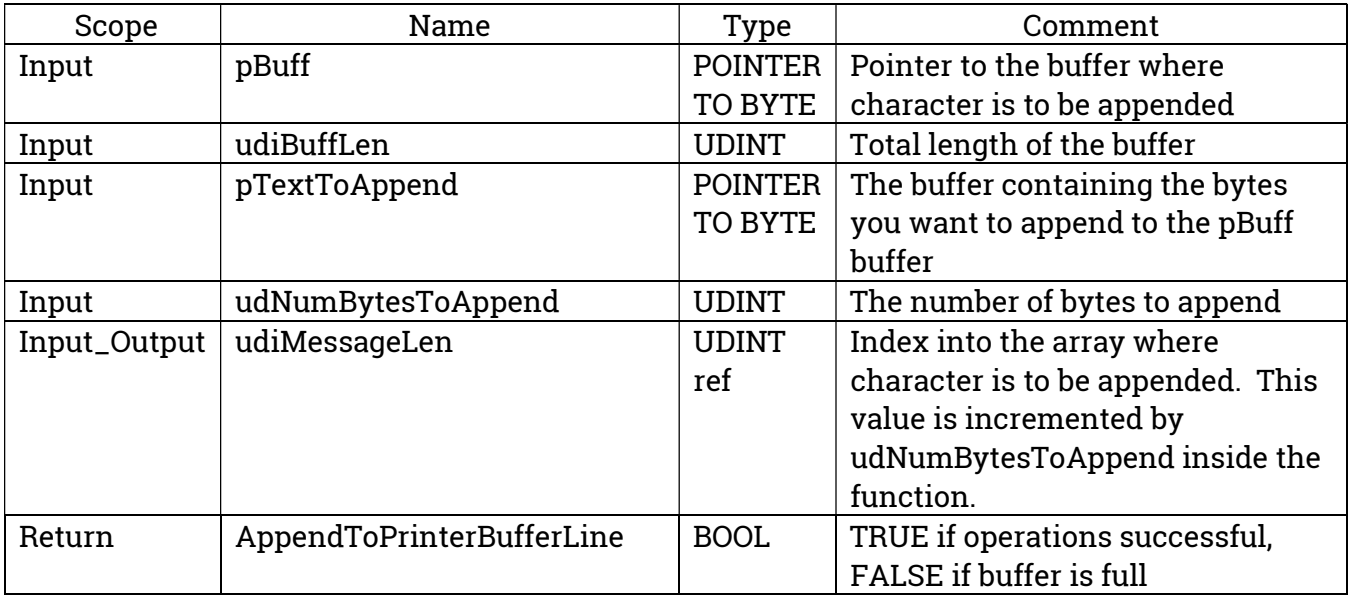

### **ASCIIBYTE**

Returns a Byte representing the ASCII code for the first byte in the input STRING. For example, ASCIIBYTE('B') returns a decimal value of 66.

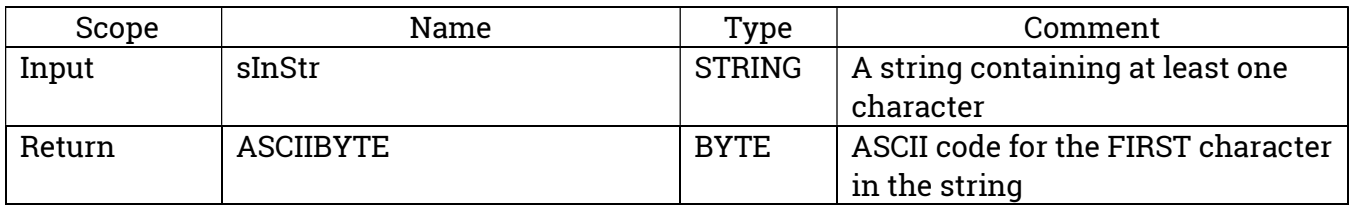

### AssignLayoutBuffer

Used when the library is being used to print formatted batches from BhiLibLACT. This function provides the library with a host-program-allocated buffer to use in buffering report layout files. The size of this buffer must be large enough to hold the largest layout file used by the library on the target PLC instance.

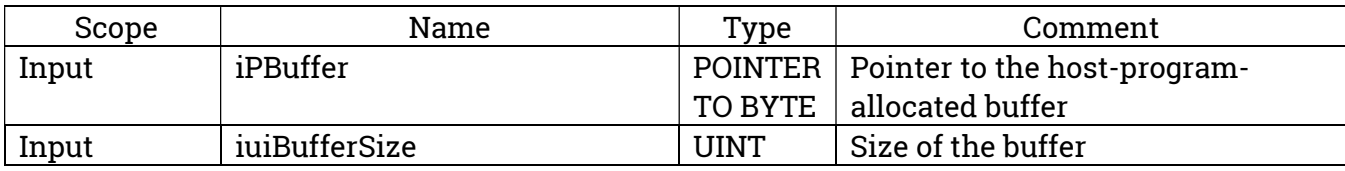

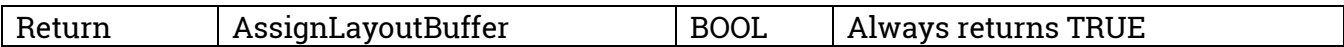

#### BhiLastSigDig

Returns a Byte representing the number of significant digits in a LREAL with a value of less than 1.0.

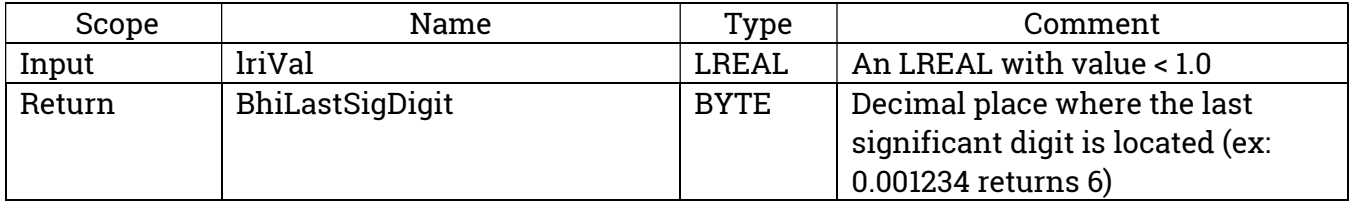

#### BhiLrDigit

Returns a Byte representing the integer value of an LREAL with value 0.0 < x < 9.9999(repeating).

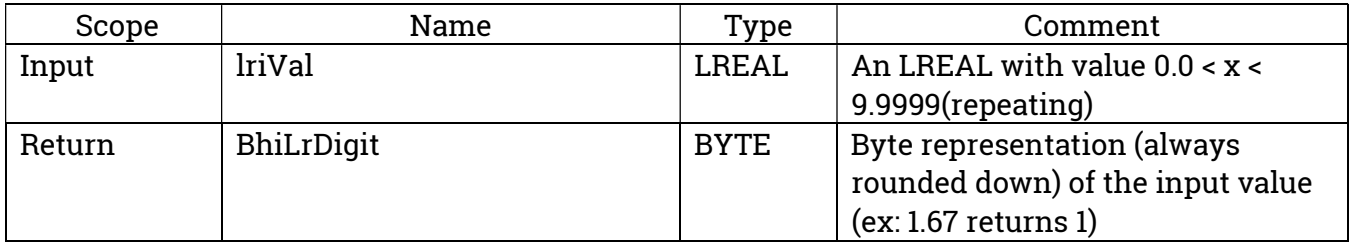

#### BoldFont

Fills the provided buffer with characters to change font to/from bold. Function assumes that the buffer is large enough to hold the printer command characters.

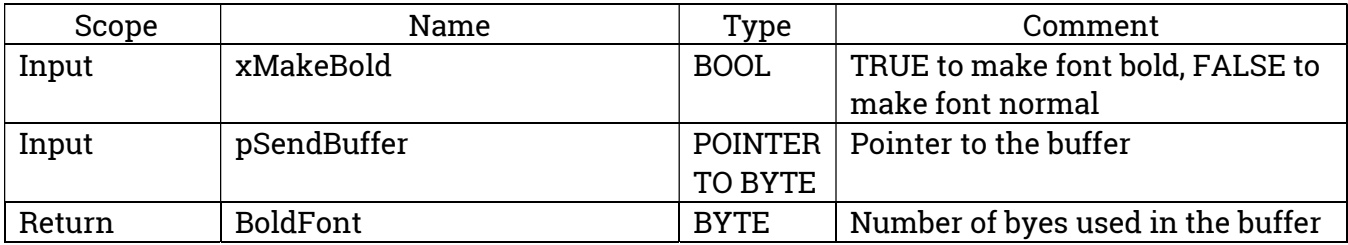

### BuildJobSeparationMessage

Fills the provided buffer with characters to end a print job

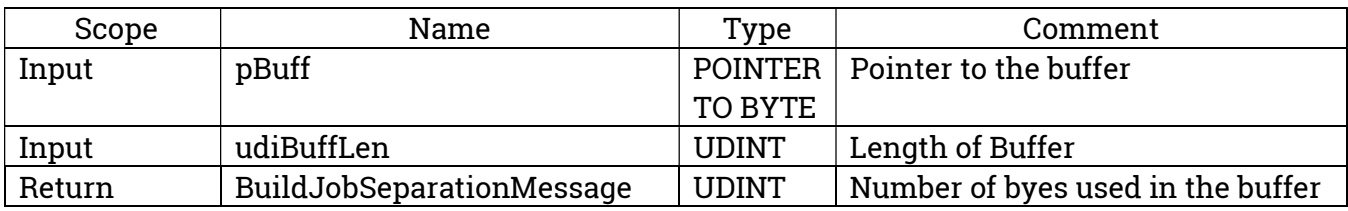

### BuildJobHeaderMessage

Fills the provided buffer with characters to begin a print job.

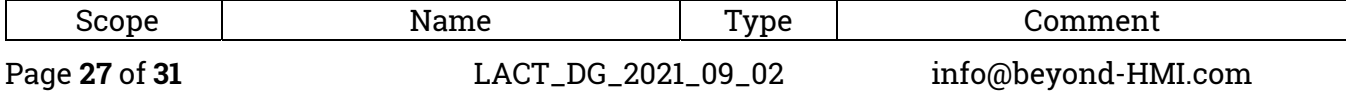

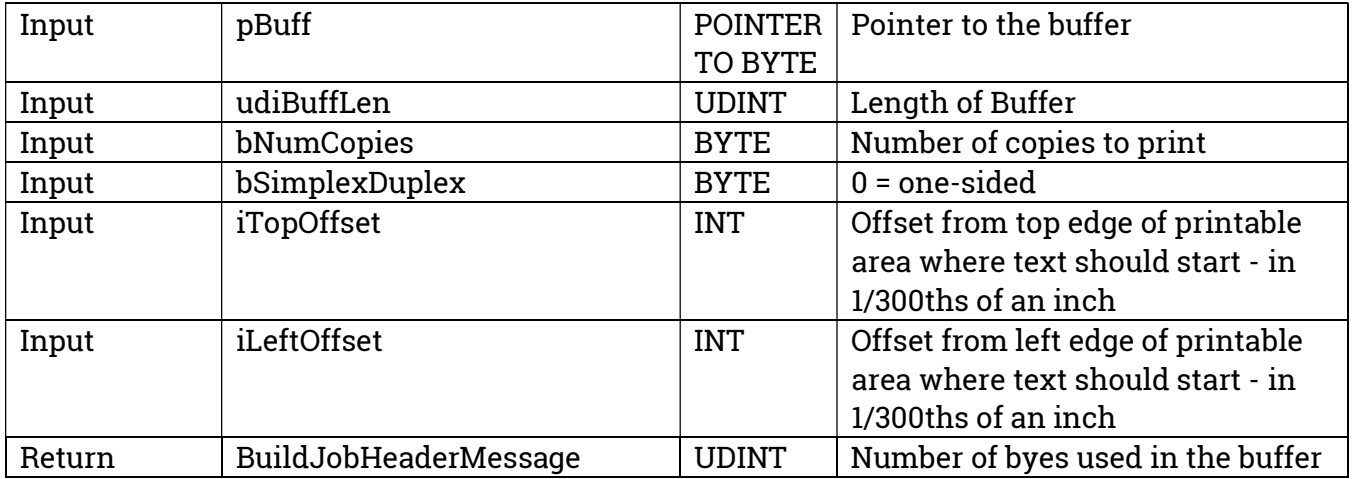

#### BuildPrinterResetMessage

Fills the provided buffer with characters to reset the printer.

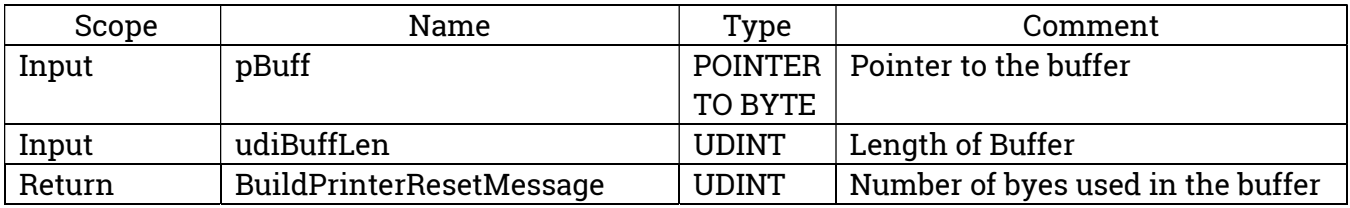

### BuildUniversalExitMessage

Fills the provided buffer with characters to terminate the PCL language interpreter in the printer.

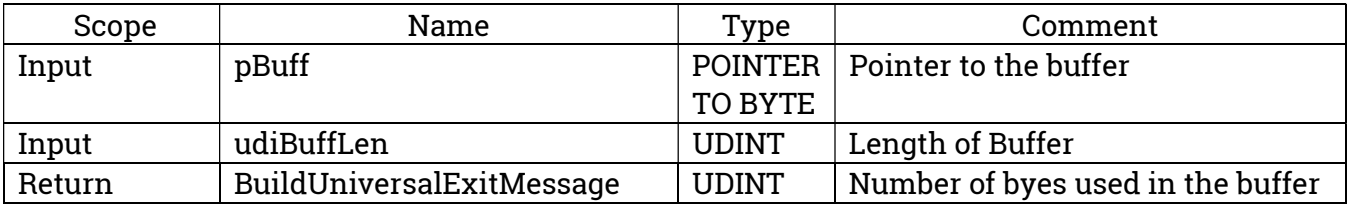

#### BuildVMIMessageMessage

Fills the provided buffer with characters to set the vertical measurement units used when a carriage return is applied.

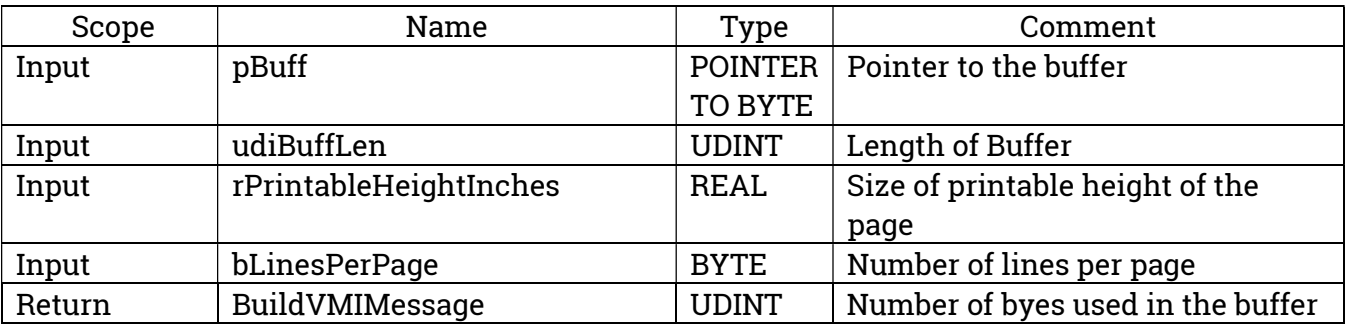

### MoveXTo

Fills the provided buffer with characters to set the horizontal location of the next printed characters. The function assumes that the provided buffer is large enough to hold the characters.

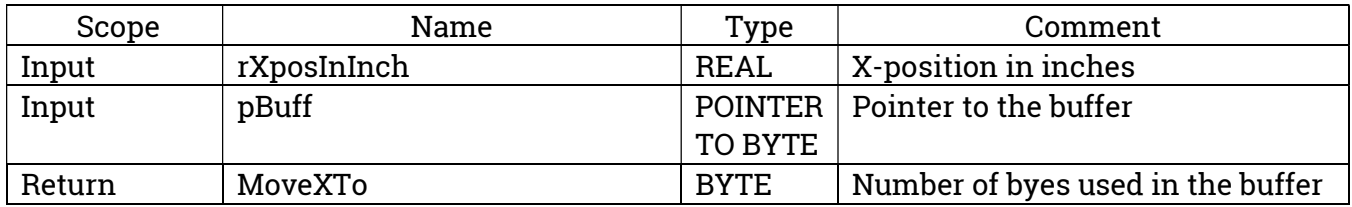

#### MoveYDownNumLines

Fills the provided buffer with characters to move the cursor down the page to the location of the next line – based on the specified font height. The function assumes that the provided buffer is large enough to hold the characters.

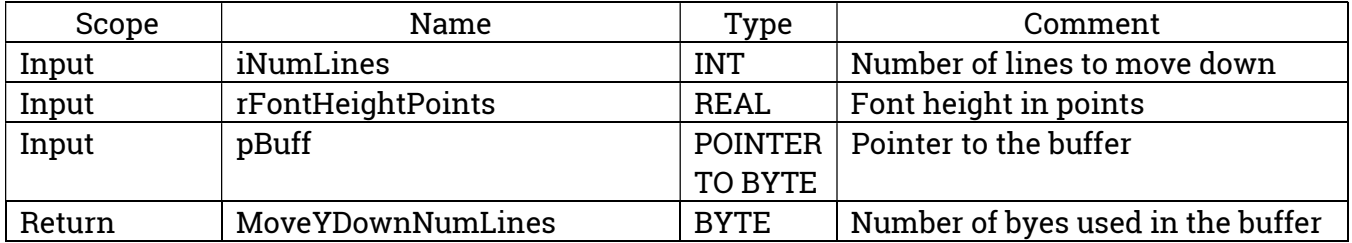

### SetFontHeight

Fills the provided buffer with characters to attempt to change the font height for subsequent characters. The function assumes that the provided buffer is large enough to hold the characters.

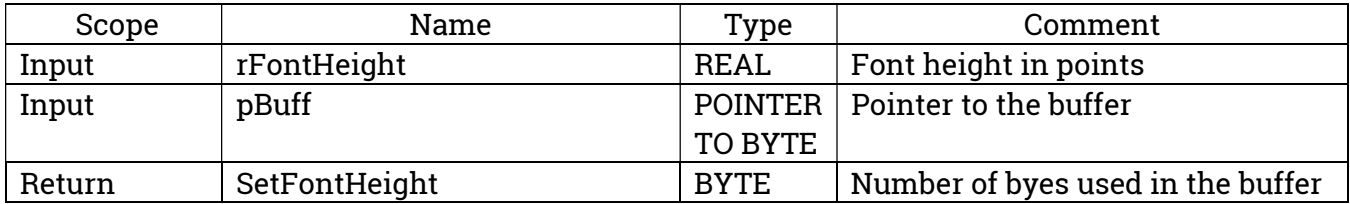

### **SetFontPitch**

Fills the provided buffer with characters to attempt to change the font pitch for subsequent characters. The function assumes that the provided buffer is large enough to hold the characters.

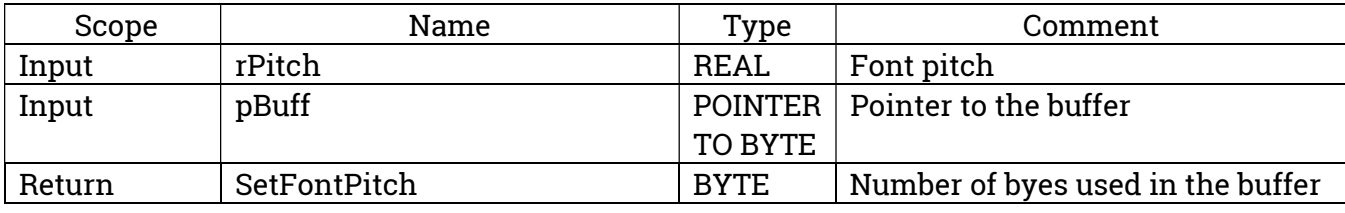

Page 29 of 31 LACT\_DG\_2021\_09\_02 info@beyond-HMI.com

### SetFontSpacing

Fills the provided buffer with characters to attempt to change the font spacing for subsequent characters. The function assumes that the provided buffer is large enough to hold the characters.

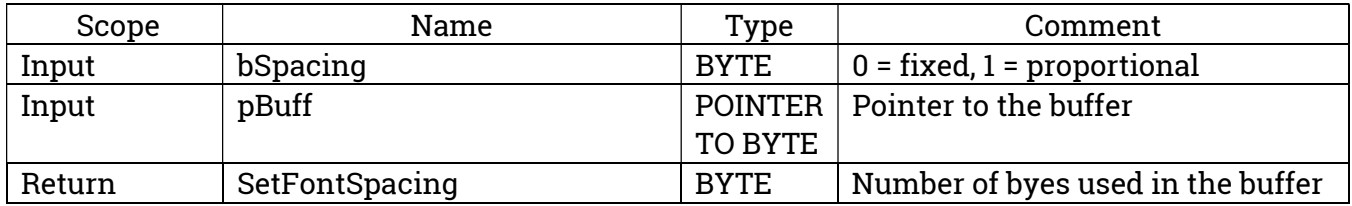

#### SetFontStrokeWeight

Fills the provided buffer with characters to attempt to change the font weight for subsequent characters. The function assumes that the provided buffer is large enough to hold the characters.

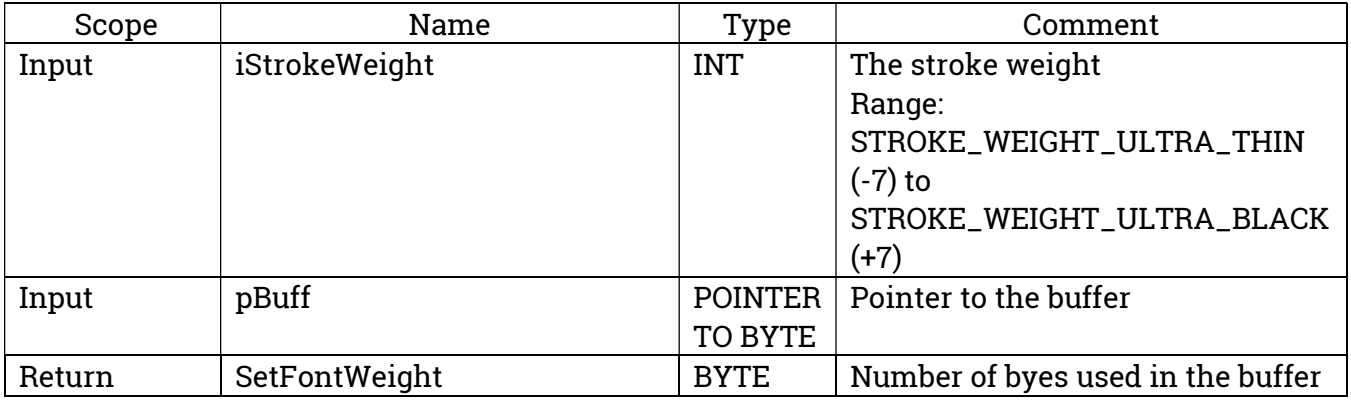

### SetFontStyle

Fills the provided buffer with characters to attempt to change the font style for subsequent characters. The function assumes that the provided buffer is large enough to hold the characters.

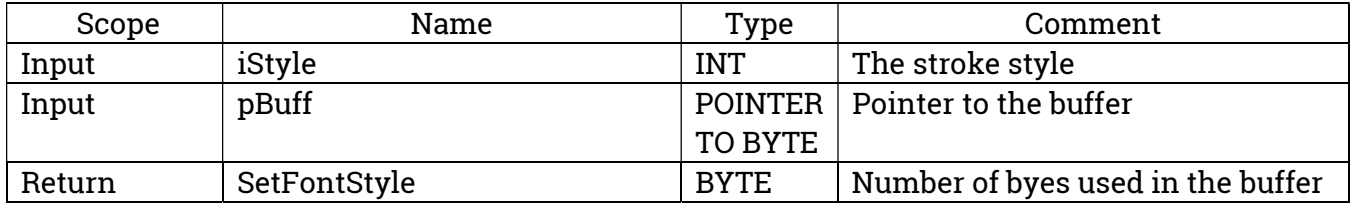

### SetFontSymbolSet

Fills the provided buffer with characters to attempt to change the font symbol set for subsequent characters. The function assumes that the provided buffer is large enough to hold the characters.

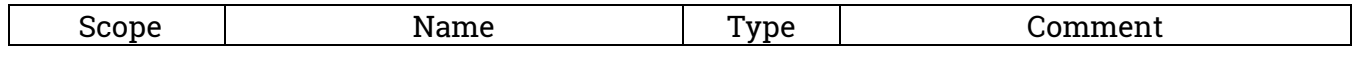

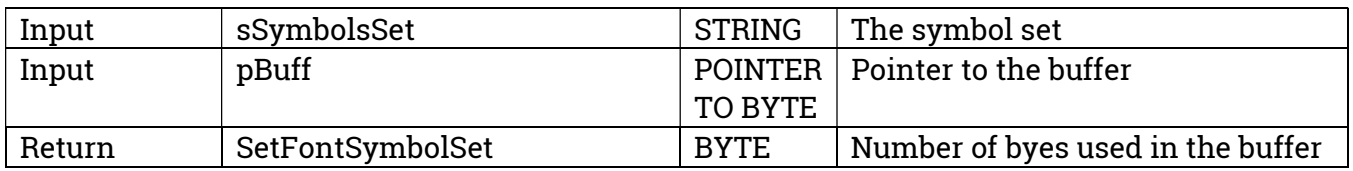

### SetFontTypefaceFamily

Fills the provided buffer with characters to attempt to change the font typeface family for subsequent characters. The function assumes that the provided buffer is large enough to hold the characters.

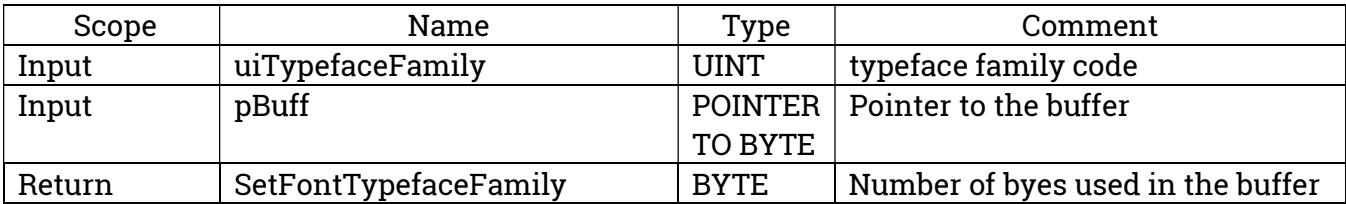